\* Certaines informations contenues dans ce mode d'emploi peuvent être différentes de celles affichées par votre téléphone en fonction de la version du logiciel installé et de votre fournisseur de services.

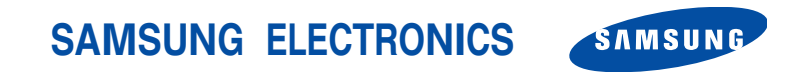

World Wide Webhttp://www.samsungmobile.com

Printed in KoreaCode No.: GH68-07138AFrench. 07/2005. Rev 1.0

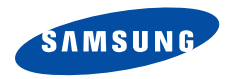

**SGH-C210Mode d'emploi**

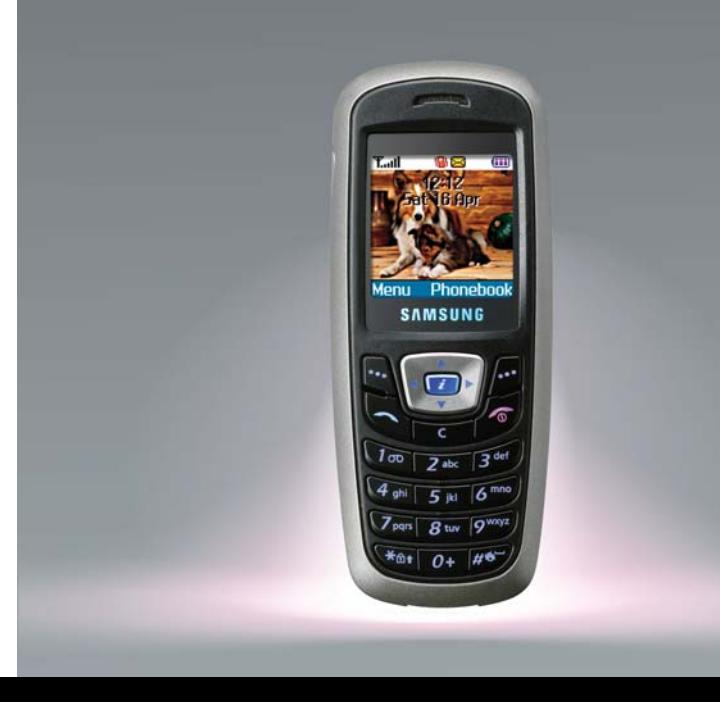

# Consignes **de sécurité**

Veuillez respecter ces consignes afin d'éviter ☑ toute utilisation dangereurse ou frauduleuse de votre téléphone.

### **Sécurité routière.**

N'utilisez pas votre téléphone en conduisant. Garez votre véhicule.

### **Éteignez votre téléphone lorsque vous faites le plein de votre véhicule.**

N'utilisez pas votre téléphone lorsque vous vous trouvez dans une station-service ou à proximité de produits combustibles ou chimiques.

### **Éteignez votre téléphone en avion.**

Les téléphones mobiles peuvent provoquer des interférences. Leur utilisation en avion est interdite et dangereuse.

### **Éteignez votre téléphone à proximité d'appareils médicaux.**

Les équipements utilisés dans les hôpitaux et les unités de soins sont sensibles aux radiofréquences. Respectez la législation ou la réglementation en vigueur.

### **Interférences**

Tous les téléphones mobiles peuvent être soumis à des interférences susceptibles d'affecter leurs performances.

### **Réglementations spécifiques**

Respectez la législation spéciale en vigueur dans certains pays et éteignez toujours votre téléphone lorsque son utilisation est interdite ou lorsqu'elle peut provoquer des interférences ou un danger.

### **Étanchéité**

Votre téléphone n'est pas étanche. Maintenez-le à l'abri de toute humidité.

### **Utilisation normale**

Utilisez votre téléphone comme un combiné classique (écouteur sur l'oreille). Évitez tout contact inutile avec l'antenne lorsque le téléphone est allumé.

### **Appels d'urgence**

Composez le numéro d'urgence, puis appuyez sur .

### **Conservez le téléphone hors de portée des enfants.**

Conservez le téléphone, ses pièces et ses accessoires hors de portée des enfants.

### **Accessoires et batteries**

Utilisez uniquement des accessoires et des batteries Samsung. L'utilisation de tout accessoire non homologué peut endommager votre téléphone et s'avérer dangereuse.

- L'utilisation d'une batterie de type incorrect peut ⊠ entraîner des risques d'explosion.
	- Jetez les batteries usagées en respectant les instructions du fabricant.

### **Réparation**

Toute réparation de votre téléphone doit être effectuée par un technicien agréé.

Pour plus d'informations sur la sécurité, reportez-vous à la section ["Informations relatives à la santé et à la](#page-61-0) [sécurité", page 59](#page-61-0).

# **À propos de ce manuel**

Ce manuel fournit toutes les informations relatives à l'utilisation de votre téléphone. Pour découvrir ses fonctions de base, reportez-vous aux sections "[Mise en](#page-9-0)  [route](#page-9-0)" et "[Fonctions spéciales](#page-16-0)".

Différents sigles sont utilisés dans ce manuel :

- Indique une information importante relative à  $\overline{\mathbf{v}}$ la sécurité ou aux fonctions du téléphone.
- $\blacktriangleright$  Indique une page à consulter pour obtenir plus d'informations.
- → Invite à utiliser les touches de navigation pour sélectionner l'option indiquée.
- [ ] Indique une touche du téléphone. Par exemple,  $[i]$ .
- $\,<\,$   $\,>$ Indique une touche écran dont la fonction est affichée à l'écran. Par exemple, <**Menu**>.

 **Téléphone tribande**

Ce téléphone est compatible avec les réseaux GSM (900, 1800 et 1900) du monde entier.

# *Fonctionsspéciales*

 **Antenne intégrée pour un design simple et compact**

Désormais intégrée dans le téléphone, l'antenne permet d'obtenir une qualité de communication optimale en toute discrétion.

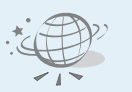

### **Navigateur WAP**

Accédez à l'Internet sans fil ainsi qu'à de nombreux services, et restez informé en permanence.

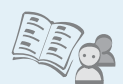

- **Répertoire** Enregistrez jusqu'à 1000 contacts (personnels, professionnels ou mobiles).
- **• MMS (Multimedia Message Service)** Envoyez et recevez des MMS qui permettent de combiner du texte, des images et du son.

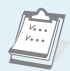

 **Calendrier et liste de tâches**Notez vos tâches et rendez-vous quotidiens ou mensuels.

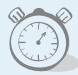

 **Réveil**

Utilisez votre téléphone pour vous réveiller le matin ou vous rappeler un événement.

**• Calculatrice**Effectuez des calculs simples et des conversions de devises.

### **• Dictaphone**

Enregistrez vos mémos ou du son.

### **• Java**

 $\overline{c}$ 

Détendez-vous avec les jeux Java™ intégrés et téléchargezen de nouveaux.

# *Sommaire*

*[Cette section décrit les éléments fournis avec le téléphone.](#page-8-3)*

*[Cette section décrit les touches et les fonctions associées.](#page-8-1)*

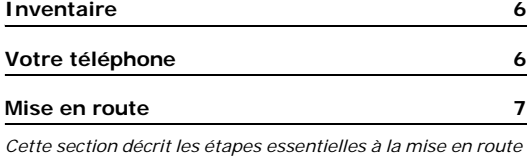

*de votre téléphone.*

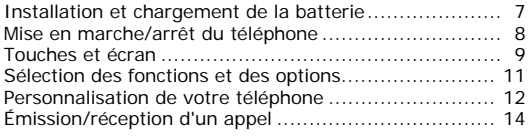

### **[Fonctions spéciales](#page-16-2) 14**

*[Cette section présente, entre autres, les fonctions de jeux,](#page-16-3)  de navigateur WAP et de messagerie de votre téléphone.*

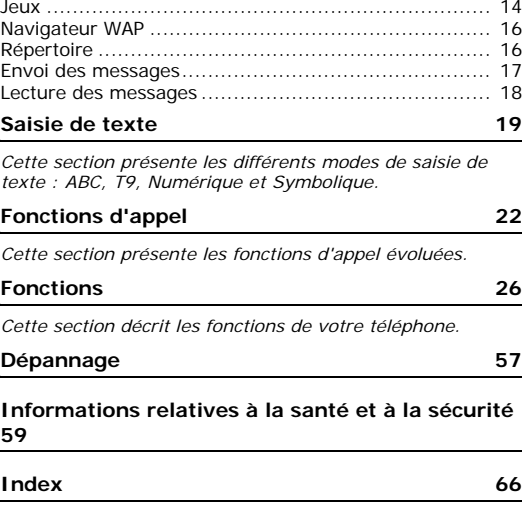

# *Arborescence des menus*

Pour accéder aux menus, appuyez sur <**Menu**> en mode veille.

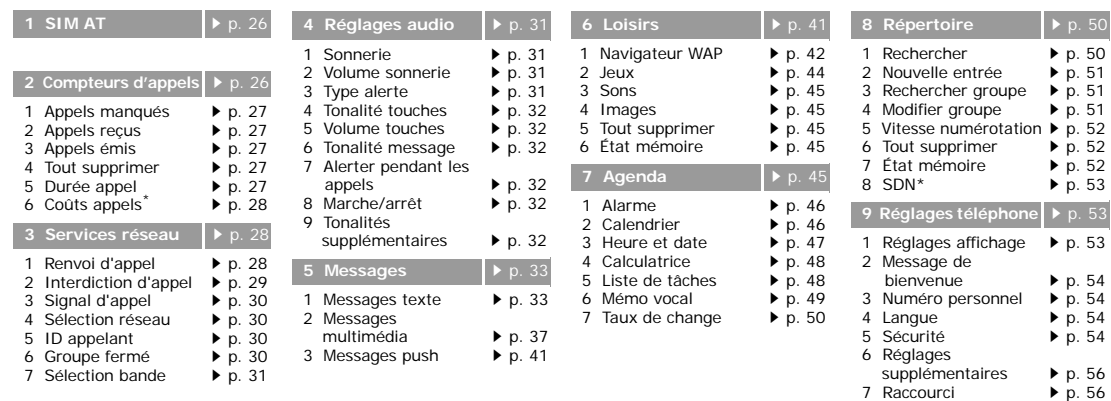

5

 $\triangleright$  [p. 56](#page-58-1)

8 Réinitialiser réglages ▶ [p. 56](#page-58-2)

\* S'affiche uniquement si la fonction est prise en charge par

votre carte SIM.

- 7 Sélection bande
- 

# <span id="page-8-0"></span>*Inventaire*

<span id="page-8-1"></span>*Vérifiez que toutes les pièces sont présentes :*

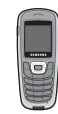

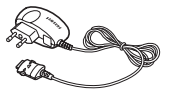

Téléphone Chargeur rapide

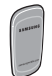

Batterie Mode d'emploi

Vous pouvez vous procurer d'autres accessoires auprès de votre revendeur Samsung.

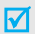

Les pièces fournies avec votre téléphone et les accessoires disponibles en option peuvent varier d'un pays ou d'un fournisseur de services à l'autre.

# <span id="page-8-2"></span>*Votre téléphone*

<span id="page-8-3"></span>*Les touches, les fonctions et leurs emplacements sont indiqués dans l'illustration ci-dessous.*

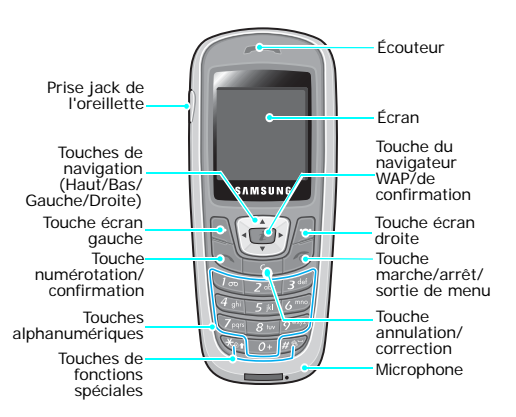

# <span id="page-9-1"></span><span id="page-9-0"></span>*Mise en route*

<span id="page-9-2"></span>*Cette section décrit les étapes essentielles à la mise en route de votre téléphone.*

# **Carte SIM**

Lorsque vous vous abonnez à un réseau cellulaire, vous recevez une carte SIM contenant tous les détails de votre abonnement (code PIN, services disponibles en option, etc.).

# <span id="page-9-3"></span>**Installation et chargement de la batterie**

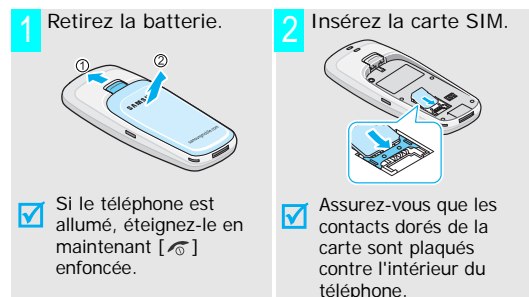

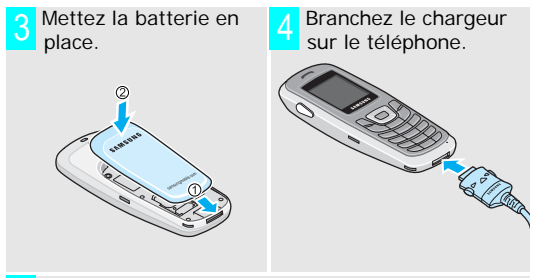

 Raccordez le chargeur à une prise secteur standard.5

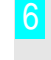

 Lorsque la batterie est complètement chargée (l'icône de la batterie ne clignote plus), débranchez le chargeur de la prise secteur.

*Mise en route*

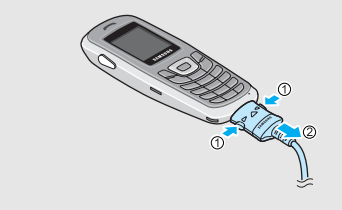

### **Indicateur de batterie déchargée**

Lorsque la batterie est déchargée :

- •un signal d'avertissement retentit,
- •un message s'affiche et,
- •l'icône [[ ] clignote.

Si la batterie est trop faible, le téléphone s'éteint automatiquement. Vous devez alors recharger la batterie.

# Débranchez le chargeur du téléphone. **Mise en marche/arrêt du téléphone** 7

<span id="page-10-0"></span>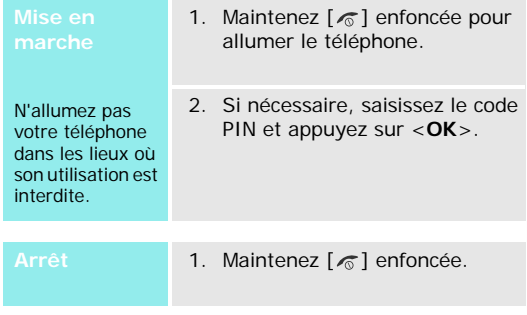

# <span id="page-11-0"></span>**Touches et écran**

# **Touche(s) Description**

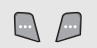

Exécutent les fonctions affichées au-dessus d'elles.

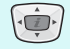

En mode veille, permettent d'accéder à vos options favorites.  $\triangleright$  [p. 56](#page-58-1) En mode menu, permettent de faire défiler les options.

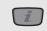

En mode veille, permet de lancer le navigateur WAP.

En mode menu, peut remplacer la touche écran gauche.

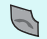

Permet d'appeler un correspondant ou de répondre à un appel.

En mode veille, permet de composer le numéro du dernier appel effectué, en absence ou reçu.

### **Touche(s) Description**

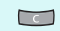

Supprime les caractères affichés à l'écran. En mode menu, permet de retourner au menu précédent.

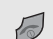

Termine la communication. Permet d'allumer ou d'éteindre le téléphone lorsqu'elle est maintenue enfoncée. En mode menu, permet d'annuler votre saisie et de repasser en mode veille.

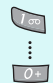

Permettent de saisir des chiffres, des lettres et certains caractères spéciaux. En mode veille, maintenez [**1**] enfoncée pour accéder à votre messagerie vocale.

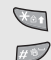

Permettent de saisir des caractères spéciaux.

En mode veille, maintenez  $[\star]$  enfoncée pour verrouiller le clavier. Maintenez  $[$  #] enfoncée pour activer ou désactiver le mode silencieux.

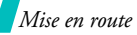

### **Écran**

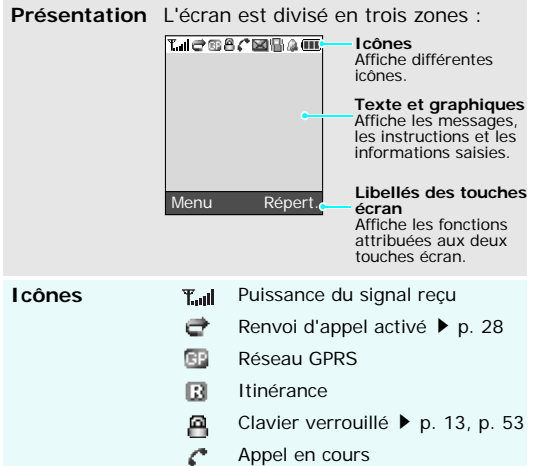

**Icônes** (suite)  $\mathbb{R}$  Hors zone de couverture. Vous ne pouvez ni passer ni recevoir d'appels. X SMS à lire $\circledcirc$ Message vocal à écouter 画 MMS à lire圖 Mode silencieux ou mode vibreur activé > [p. 12](#page-14-1), [p. 31](#page-33-4) 厦 Mode silencieux activé ▶ [p. 24](#page-26-0) ⋒ Alarme réglée  $\Box$ Niveau de charge de la batterie

# <span id="page-13-0"></span>**Sélection des fonctions et des options**

La fonction des touches écran varie selon le contexte. Les libellés affichés en bas de l'écran indiquent leur fonction actuelle.

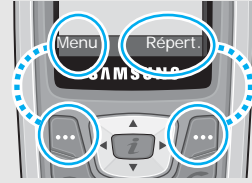

Appuyez sur la touche écran gauche pour passer en mode **Menu**.

Appuyez sur la touche écran droite pour accéder au menu **Répertoire**.

- 1. Appuyez sur la touche écran correspondante.
- 2. Utilisez les touches de navigation pour parcourir les options.
- 3. Appuyez sur <**Sélect.**> pour sélectionner la fonction affichée ou mise en surbrillance.
- 4. Pour quitter un menu ou une option :
	- • appuyez sur < > ou [ **C**] pour revenir au niveau précédent, ou
	- •appuyez sur  $\lceil \mathcal{L} \rceil$  pour repasser en mode veille.

### **Raccourcis**

 Appuyez sur la touche numérique correspondant à l'option désirée.

# *Mise en route*

# <span id="page-14-0"></span>**Personnalisation de votre téléphone**

### **Langue d'affichage**

- 1. En mode veille, appuyez sur <**Menu**> et sélectionnez **Réglages téléphone** <sup>→</sup> **Langue**.
- 2. Sélectionnez la langue de votre choix.

**Choix et volume de la sonnerie**

- 1. En mode veille, appuyez sur <**Menu**> et sélectionnez **Réglages audio** <sup>→</sup> **Sonnerie**.
- 2. Sélectionnez une sonnerie.
- 3. Sélectionnez **Volume sonnerie**.
- 4. Réglez le volume de la sonnerie.
- 5. Appuyez sur <**OK**>.

**Fond d'écran**

Vous pouvez définir le fond d'écran du mode veille.

- 1. En mode veille, appuyez sur <**Menu**> et sélectionnez **Réglages téléphone** <sup>→</sup> **Réglages affichage** <sup>→</sup> **Fond d'écran** → **Liste des fonds d'écran**.
- 2. Mettez l'image désirée en surbrillance.
- 3. Appuyez sur <**Sélect.**>.
- <span id="page-14-1"></span>Vous pouvez activer le mode silencieux pour éviter d'importuner votre entourage. En mode veille, maintenez  $[#]$ enfoncée.**Mode silencieux**

### <span id="page-15-0"></span>**Verrouillage des touches**

Vous pouvez verrouiller le clavier pour éviter toute pression accidentelle des touches.

Pour verrouiller le clavier :

- 1. En mode veille, maintenez  $[\ast]$ enfoncée.
- 2. Appuyez sur <**Oui**>.

Pour déverrouiller le clavier :

- 1. Appuyez sur <**Déverr.**>.
- 2. Appuyez sur  $[$   $\ast$   $]$ .

**Verrouillage du téléphone**

Vous pouvez interdire toute utilisation frauduleuse de votre téléphone à l'aide d'un mot de passe.

- 1. En mode veille, appuyez sur <**Menu**> et sélectionnez **Réglages téléphone** → **Sécurité** → **Changer mot de passe**.
- 2. Entrez le mot de passe par défaut ("00000000") et appuyez sur <**OK**>.
- 3. Entrez un nouveau de passe (de 4 à 8 caractères) et appuyez sur <**OK**>.
- 4. Entrez une nouvelle fois ce mot de passe et appuyez sur <**OK**>.
- 5. Sélectionnez **Verrouiller téléphone**.
- 6. Sélectionnez **Activer**.
- 7. Entrez le mot de passe et appuyez sur <**OK**>.

# <span id="page-16-1"></span>**Émission/réception d'un appel** *Fonctions spéciales*

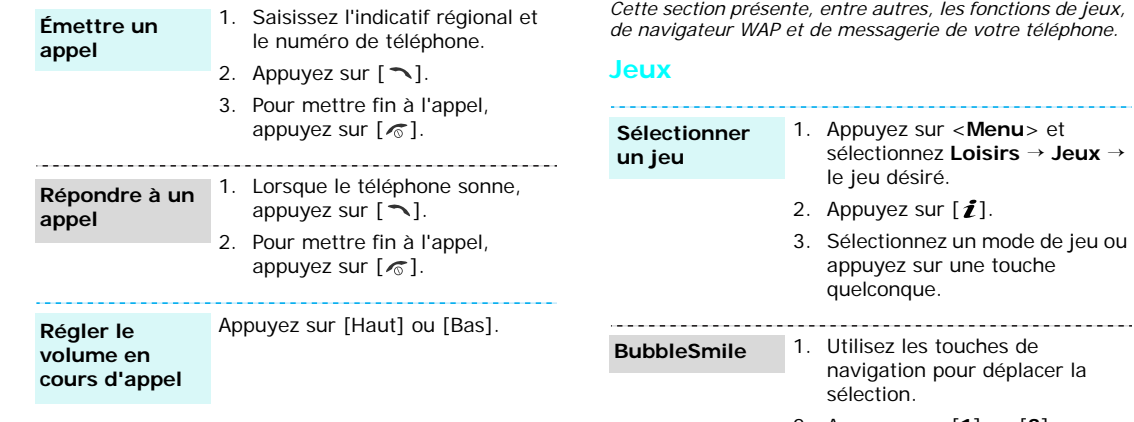

<span id="page-16-4"></span><span id="page-16-3"></span><span id="page-16-2"></span><span id="page-16-0"></span>

2. Appuyez sur [**1**] ou [**3**] pour aligner trois bulles identiques horizontalement ou verticalement.

### **Fun2link**

- 1. Utilisez les touches de navigation pour sélectionner l'endroit où vous souhaitez placer le tuyau.
- 2. Appuyez sur  $[i]$  pour placer le tuyau.
- 3. Répétez l'opération jusqu'à ce que les points de départ et d'arrivée soient raccordés.

# **Ultimate Golf Challenge**

- 1. Utilisez les touches de navigation pour visualiser le parcours.
- 2. Appuyez sur  $[i]$  pour passer en mode frappe.
- 3. Appuyez une première fois sur  $[i]$ , puis une seconde fois pour déplacer le curseur dans la barre de frappe.

Ceci permet d'ajuster la puissance du tir.

4. Lorsque le curseur redescend, appuyez sur  $[i]$ . Ceci permet d'ajuster l'orientation du tir.

Plus le curseur est à proximité de la ligne inférieure, plus le coup est précis.

5. Répétez l'opération jusqu'à la fin du parcours.

# **MobileChess**

- 1. Appuyez sur  $[i]$  pour sélectionner une pièce.
- 2. Utilisez les touches de navigation, puis appuyez sur [i] pour sélectionner la case où vous souhaitez placer la pièce.

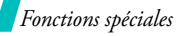

# <span id="page-18-0"></span>**Navigateur WAP**

Le navigateur WAP vous permet d'accéder à l'Internet sans fil, de profiter de nombreux services mis à jour en permanence et de télécharger du contenu web.

•

**Lancer le navigateur** En mode veille, appuyez sur  $[i]$ .

### **Naviguer sur le web**

- Pour parcourir les options, appuyez sur [Haut] ou [Bas].
- • Pour sélectionner une option, appuyez sur  $[i]$ .
- • Pour revenir à la page précédente, appuyez sur [**C**].
- • Pour accéder aux options, maintenez  $[\ast]$  enfoncée.

# <span id="page-18-1"></span>**Répertoire**

**Ajouter une entrée**

# Dans la mémoire du téléphone

- 1. En mode veille, entrez un numéro de téléphone et appuyez sur <**Enreg.**>.
- 2. Sélectionnez un type de numéro.
- 3. Sélectionnez **Téléphone**.
- 4. Entrez un nom et appuyez sur <sup>&</sup>lt;**OK**>.
- 5. Appuyez sur <**OK**> pour enregistrer l'entrée.

### Dans la carte SIM

- 1. En mode veille, entrez un numéro de téléphone et appuyez sur <**Enreg.**>.
- 2. Sélectionnez un type de numéro.
- 3. Sélectionnez **SIM**.
- 4. Entrez un nom et appuyez sur <sup>&</sup>lt;**OK**>.
- 5. Appuyez sur <**OK**> pour enregistrer l'entrée.

### **Rechercher une entrée**

- 1. En mode veille, appuyez sur <sup>&</sup>lt;**Répert.**<sup>&</sup>gt; et sélectionnez **Rechercher**.
- 2. Sélectionnez une entrée.
- 3. Sélectionnez un numéro.
- **Force 3.** Selectionnez un numéro.<br> **Force 3.** Selectionnez un numéro.<br>
4. Appuyez sur [  $\sqrt{ }$ ] pour composer<br>
le numéro ou <**Options**> pour<br>
accéder aux options.<br> **Envoi des messages**<br> **Envoi des messages**<br> **Envoi des me** 4. Appuyez sur  $[\n\bigtriangleup]$  pour composer le numéro ou <**Options**> pour accéder aux options.

# <span id="page-19-0"></span>**Envoyer un SMS**

- 1. En mode veille, appuyez sur <**Menu**> et sélectionnez **Messages** → **Messages texte** →**Nouveau message**.
- 2. Rédigez votre message.
- 3. Appuyez sur <**Options**> et sélectionnez **Enreg + envoi** ou **Envoi seul**.
- 4. Si vous choisissez **Enreg + envoi**, sélectionnez un emplacement pour l'enregistrement du message.
- 5. Entrez un numéro de destinataire et appuyez sur <**OK**>.

# **Envoyer un MMS**

- 1. En mode veille, appuyez sur <**Menu**> et sélectionnez **Messages** → **Messages multimédia**→ **Nouveau message**.
- 2. Entrez l'objet du message et appuyez sur <**OK**>.
- 3. Sélectionnez **Ajouter ici** et créer votre message.
- 4. Lorsque vous avez terminé, appuyez sur <**Options**> et sélectionnez **Envoyer**.
- 5. Sélectionnez un type de destinataire.
- 6. Sélectionnez **Numéro de téléphone**, **Adresse email** ou **Répertoire**.
- 7. Entrer un numéro ou une adresse e-mail, ou sélectionnez un destinataire dans votre répertoire et appuyez sur <**OK**>.

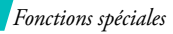

**Envoyer un MMS** (suite)

- 8. Pour ajouter d'autres destinataires, sélectionnez **Ajouter destination** et répétez la procédure à partir de l'étape 6.
- 9. Pour ajouter d'autres types de destinataires, appuyez sur < Ô > et répétez la procédure à partir de l'étape 5.
- 10. Lorsque vous avez terminé, sélectionnez **Envoyer message**.

# <span id="page-20-0"></span>**Lecture des messages**

Lorsqu'une notification s'affiche : Appuyez sur <**Affich**>. Le message s'affiche. Depuis la boîte de réception : 1. En mode veille, appuyez sur <**Menu**> et sélectionnez **Lire un SMS**

- **Messages** <sup>→</sup> **Messages texte** <sup>→</sup> **Boîte réception**.
- 2. Sélectionnez un message.

# **Lire un MMS**

### Lorsqu'une notification s'affiche :

- 1. Appuyez sur <**Affich**>.
- 2. Appuyez sur <**Options**> et sélectionnez **Récupérer**. Le message s'affiche.

### Depuis la boîte de réception :

- 1. En mode veille, appuyez sur <**Menu**> et sélectionnez **Messages** <sup>→</sup> **Messages multimédia** <sup>→</sup> **Boîte réception**.
- 2. Sélectionnez un message.

# <span id="page-21-0"></span>*Saisie de texte*

<span id="page-21-1"></span>*Cette section présente les différents modes de saisie de texte : ABC, T9, Numérique et Symbolique.*

Les modes ABC, T9, Numérique et Symbolique permettent de saisir du texte lorsque vous rédigez un message, créez une entrée du répertoire ou utilisez l'organiseur.

# **Modification du mode de saisie de texte**

L'indicateur de mode de saisie s'affiche lorsque le curseur est positionné dans un champ de saisie.

**Exemple :** rédiger un SMS

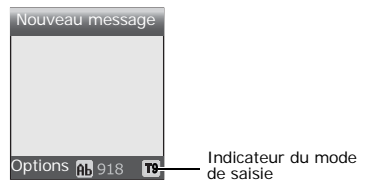

Appuyez sur la touche écran droite pour changer de mode de saisie :

- •**A**: mode ABC
- •To: mode T9
- •: mode numérique
- •Pas d'indicateur : mode symbolique

# **Mode ABC**

Appuyez sur la touche correspondant au caractère que vous souhaitez saisir jusqu'à ce qu'il s'affiche.

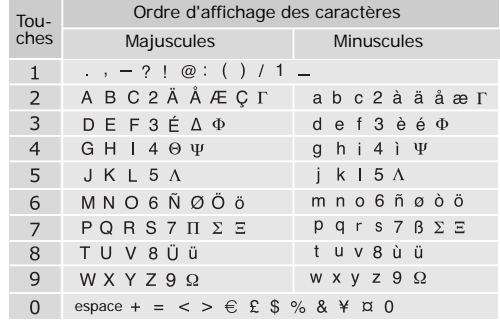

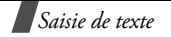

# **Conseils**

- • Pour saisir deux fois la même lettre, ou une lettre différente correspondant à la même touche, attendez que le curseur se déplace vers la droite ou appuyez sur [Droite]. Puis, saisissez la lettre suivante.
- •Appuyez sur  $[$   $#$ ] pour insérer un espace.
- •Appuyez sur  $[$   $*]$  pour changer la casse. Vous avez le choix entre le verrouillage des majuscules  $(\overline{AB})$ , les minuscules  $\overline{ab}$ ) et la première lettre en majuscule  $({\bf a}, {\bf b})$ .
- • Appuyez sur [Gauche] ou [Droite] pour déplacer le curseur.
- • Appuyez sur [**C**] pour effacer les caractères un par un. Maintenez [**C**] enfoncée pour effacer tous les caractères.
- • Dans certains pays, il est possible de maintenir la touche [\*] enfoncée pour accéder un mode de saisie propre à la langue régionale.

# **Mode T9**

Le mode T9 permet au téléphone d'afficher automatiquement un mot en fonction des caractères saisis.

# **Saisie en mode T9**

1. Appuyez sur les touches [**2**] à [**9**] pour commencer la saisie d'un mot. Appuyez sur les touches une seule fois par lettre voulue.

Par exemple, appuyez sur [**7**], [**2**], [**5**], [**8**] et [**8**] pour saisir Salut.

Le mode T9 essaie d'identifier le mot que vous souhaitez saisir. Le mot affiché peut changer au fur et à mesure de la saisie.

- 2. Saisissez le mot en entier avant de modifier ou de supprimer un caractère.
- 3. Lorsque le mot correct est affiché, passez à l'étape 4. Sinon, appuyez sur [**0**] pour afficher d'autres mots correspondants à votre saisie. Par exemple, Du et Et utilisent la même combinaison de touches ([**3**] et [**8**]).
- 4. Appuyez sur [#] pour insérer un espace et saisir le mot suivant.

# **Conseils**

- • Appuyez sur [**1**] pour saisir un point ou une apostrophe.
- •Appuyez sur  $[$   $*$ ] pour changer la casse. Vous avez le choix entre le verrouillage des majuscules (AB), les minuscules  $(a_b)$  et la première lettre en majuscule  $(h)$ .
- • Appuyez sur [Gauche] ou [Droite] pour déplacer le curseur.
- • Appuyez sur [ **C**] pour effacer les caractères un par un. Maintenez [ **C**] enfoncée pour effacer tous les caractères.

# **Ajout d'un mot au dictionnaire T9**

Cette fonction n'est pas disponible dans toutes les langues.

- 1. Saisissez le mot à ajouter.
- 2. Appuyez sur [ **0**] pour afficher les mots correspondants à la combinaison de touches utilisée. Lorsque les choix sont épuisés, **Ajouter** s'affiche en bas de l'écran.
- 3. Appuyez sur <**Ajouter**>.

4. Saisissez le mot en mode ABC et appuyez sur <**OK**>.

# **Mode numérique**

Ce mode permet de saisir des valeurs numériques.

Appuyez sur les touches correspondant aux chiffres que vous voulez saisir.

# **Mode symbolique**

Ce mode permet d'insérer des caractères spéciaux.

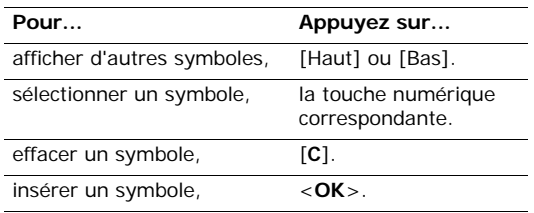

# <span id="page-24-0"></span>*Fonctions d'appel*

<span id="page-24-1"></span>*Cette section présente les fonctions d'appel évoluées.*

# **Émission d'un appel**

- 1. Lorsque l'écran de veille apparaît, saisissez l'indicatif régional et le numéro de téléphone.
- 2. Appuyez sur  $[\neg]$ .
- Appuyez sur [**C**] pour effacer le dernier chiffre saisi  $\overline{\mathsf{M}}$ ou maintenez [**C**] enfoncée pour effacer le numéro. Vous pouvez déplacer le curseur pour corriger un chiffre erroné.

# **Émission d'un appel international**

- 1. En mode veille, maintenez [**0**] enfoncée. Le caractère **+** s'affiche.
- 2. Saisissez l'indicatif du pays, l'indicatif régional et le numéro de téléphone désiré, puis appuyez sur  $[\neg]$ .

# **Rappel des derniers numéros composés**

1. En mode veille, appuyez sur  $[\neg]$  pour afficher la liste des derniers numéros composés.

2. Mettez le numéro souhaité en surbrillance et appuyez sur  $[\neg]$ .

# **Émission d'un appel à partir du répertoire**

Une fois un numéro enregistré, vous pouvez le composer directement à partir du répertoire. ▶ [p. 50](#page-52-3)

La fonction de numérotation rapide permet d'associer les numéros les plus fréquemment utilisés à des touches numériques.  $\blacktriangleright$  [p. 52](#page-54-3)

# **Composition d'un numéro à partir de la mémoire du téléphone**

- 1. En mode veille, maintenez [**0**] enfoncée. Le caractère **+** s'affiche.
- 2. Entrez le numéro d'emplacement correspondant et appuyez sur  $[$  # $]$ .
- 3. Appuyez sur [Haut] ou [Bas] pour faire défiler les autres numéros.
- 4. Appuyez sur <**Appeler**> ou [ \ ] pour composer le numéro.

# **Composition d'un numéro à partir de la carte SIM**

1. En mode veille, entrez le numéro d'emplacement correspondant et appuyez sur  $[#]$ .

- 2. Appuyez sur [Haut] ou [Bas] pour faire défiler les autres numéros.
- 3. Appuyez sur <**Appeler**> ou  $\lceil \searrow \rceil$  pour composer le numéro.

# **Fin de la communication**

Appuyez sur  $[\sqrt{\ }$ .

# **Réponse à un appel**

Lorsque vous recevez un appel, le téléphone sonne et une image s'affiche à l'écran.

Appuyez sur  $[\neg]$  ou <**Accept.**> pour répondre.

# **Conseils**

- • Si l'option **Toutes touches** du menu **Réglages supplémentaires** est activée, vous pouvez répondre en appuyant sur n'importe quelle touche, à l'exception de  $\lceil \mathcal{R} \rceil$  et de <**Refuser**>.  $\blacktriangleright$  [p. 56](#page-58-3)
- •Appuyez sur <**Refuser**> ou [  $\textdegree$  ] pour rejeter l'appel.

# **Affichage des appels en absence**

Si vous avez reçu des appels en absence, leur nombre s'affiche à l'écran.

- 1. Appuyez sur <**Affich**>.
- 2. Si nécessaire, mettez un numéro en subrillance.
- 3. Appuyez sur  $[\neg]$  pour rappeler ce numéro.

# **Utilisation de l'oreillette**

L'oreillette permet de passer ou de recevoir des appels sans l'aide du téléphone.

Branchez l'oreillette sur la prise située à gauche du téléphone.

Le bouton de l'oreillette fonctionne de la façon suivante :

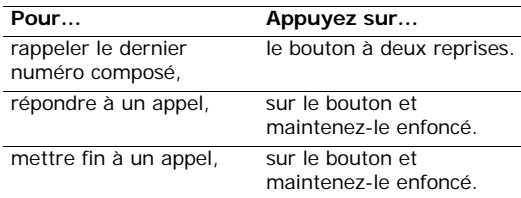

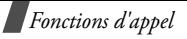

# **Options disponibles en cours d'appel**

Plusieurs fonctions sont disponibles lorsque vous êtes en ligne.

# **Réglage du volume**

Utilisez [Haut/Bas] pour régler le volume de l'écouteur. Appuyez sur [Haut] pour l'augmenter et [Bas] pour le diminuer.

# **Mise en attente/reprise d'un appel**

Appuyez sur <**Attente**> ou <**Reprendre**> pour mettre ou reprendre un appel en attente.

# **Utilisation des options**

Appuyez sur <**Options**> et sélectionnez **Menu**.

# <span id="page-26-0"></span>**Désactivation du microphone** (**mode secret**)

Vous pouvez désactiver momentanément le microphone du téléphone afin que votre correspondant ne puisse plus vous entendre.

Appuyez sur <**Options**> et sélectionnez **Secret** ou **Désact. secret**.

# **Désactivation ou envoi des tonalités du clavier**

Vous pouvez désactiver ou activer les tonalités du clavier.

Appuyez sur <**Options**> et sélectionnez **Touches secret** ou **Touches envoi**.

Pour communiquer avec certains répondeurs ou ⊠ systèmes téléphoniques informatisés, l'option **Touches envoi** doit être sélectionnée.

# **Envoi d'une séquence de tonalités DTMF**

Les tonalités DTMF sont utilisées dans la numérotation par tonalité.

Vous pouvez les transmettre sous forme de séquence à partir d'un numéro saisi manuellement ou composé depuis le répertoire. Cette fonction permet notamment de transmettre un mot de passe ou un numéro de compte à un système automatisé (un service bancaire, par exemple).

- 1. Lorsque vous êtes connecté au système de téléservice, appuyez sur <**Options**> et sélectionnez **Envoi DTMF**.
- 2. Entrez le numéro à envoyer et appuyez sur <**OK**>.

# **Répertoire**

Le menu **Répertoire** permet d'enregistrer et de rechercher vos contacts.  $\triangleright$  [p. 50](#page-52-4)

Appuyez sur <**Options**> et sélectionnez **Répertoire**.

# **Réponse à un deuxième appel**

Vous pouvez répondre à un deuxième appel si cette fonction est prise en charge par le réseau et si la fonction de signal d'appel est activée.  $\blacktriangleright$  p. 30

- 1. Appuyez sur [  $\bigcap$  ] pour répondre. Le premier appel est automatiquement mis en attente.
- 2. Appuyez sur <**Echanger**> pour basculer entre les deux appels.
- 3. Appuyez sur <**Options**> et sélectionnez **Finir appel en attente** pour mettre fin à l'appel en attente.
- 4. Pour mettre fin à l'appel en cours, appuyez sur  $[\sqrt{\ }$ .

# **Appel de conférence**

Cette fonction permet à six personnes de participer simultanément à une conférence téléphonique.

Cette fonction est uniquement disponible si elle est prise en charge par votre opérateur.

# **Configuration d'un appel de conférence**

- 1. Appelez le premier participant.
- 2. Appelez le deuxième participant. Le premier appel est automatiquement mis en attente.
- 3. Appuyez sur <**Options**> et sélectionnez **Rejoindre**. Le premier participant rejoint la conférence.
- 4. Si vous le souhaitez, vous pouvez appeler un autre participant ou répondre à un appel.
- 5. Appuyez sur <**Options**> et sélectionnez **Rejoindre**.
- 6. Si vous le souhaitez, vous pouvez répéter les étapes 4 et 5.

# **Conversation privée avec un seul participant**

- 1. Appuyez sur <**Options**> et sélectionnez **Sélectionner un**.
- 2. Sélectionnez un nom ou un numéro dans la liste des participants.
- 3. Sélectionnez **Appel séparé**.

Vous pouvez vous entretenir en privé avec cette personne tandis que la conférence se poursuit.

4. Pour revenir à l'appel de conférence, appuyez sur <sup>&</sup>lt;**Options**> et sélectionnez **Rejoindre**.

# **Retrait d'un participant**

- 1. Appuyez sur <**Options**> et sélectionnez **Sélectionner un**.
- 2. Sélectionnez un nom ou un numéro dans la liste des participants.
- 3. Appuyez sur [Bas] et sélectionnez **Retirer**.

La communication avec ce participant est coupée, mais la conférence se poursuit.

4. Appuyez sur  $\lceil \sqrt{\zeta} \rceil$  pour mettre fin à l'appel de conférence.

# <span id="page-28-0"></span>*Fonctions*

<span id="page-28-1"></span>*Cette section décrit les fonctions de votre téléphone.*

# <span id="page-28-2"></span>**SIM AT** *(Menu 1)*

Ce menu s'affiche uniquement si vous vous disposez d'une carte SIM-AT fournissant des services supplémentaires (actualité, météo, sport, loisirs, localisation, etc.). La liste des services proposés varie d'un opérateur à l'autre.

Pour plus d'informations, consultez le mode d'emploi de votre carte SIM ou contactez votre opérateur.

# <span id="page-28-3"></span>**Compteurs d'appels** *(Menu 2)*

Ce menu permet d'afficher les appels émis, reçus ou en absence ainsi que la durée et le coût des appels.

Pour accéder à ce menu, appuyez sur <**Menu**> en mode veille et sélectionnez **Compteurs d'appels**.

# <span id="page-29-0"></span>**Appels manqués** *(Menu 2.1)*

Ce menu permet d'afficher les derniers appels auxquels vous n'avez pas répondu.

# **Consultation d'un appel en absence**

- 1. Sélectionnez un appel.
- 2. Appuyez sur  $\lceil \bigcirc \rceil$  pour composer le numéro ou <sup>&</sup>lt;**Options**> pour accéder aux options.

# **Utilisation des options**

Appuyez sur <**Options**> pour accéder aux options suivantes :

**Modifier** : permet de modifier le numéro de l'appel sélectionné.

**Supprimer** : permet de supprimer l'appel sélectionné.

# <span id="page-29-1"></span>**Appels reçus** *(Menu 2.2)*

Ce menu permet d'afficher les derniers appels reçus.

# <span id="page-29-2"></span>**Appels émis** *(Menu 2.3)*

Ce menu permet d'afficher les derniers appels émis.

# <span id="page-29-3"></span>**Tout supprimer** *(Menu 2.4)*

Ce menu permet d'effacer les appels dans chaque catégorie.

- 1. Appuyez sur  $[i]$  pour sélectionner les types d'appels à effacer.
- 2. Appuyez sur <**Effacer**>.
- 3. Appuyez sur <**Oui**> pour confirmer la suppression.

# <span id="page-29-4"></span>**Durée appel** *(Menu 2.5)*

Ce menu permet d'afficher la durée des appels émis et reçus. La durée réelle que votre opérateur facture pour vos appels peut varier.

- •**Durée dernier appel** : durée du dernier appel.
- **Total émis** : durée totale des appels émis.
- •**Total reçus** : durée totale des appels reçus.

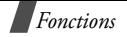

• **Réinitialiser durées** : permet de réinitialiser les compteurs d'appels. Vous devez saisir le mot de passe du téléphone.

Le mot de passe par défaut est **00000000**. Vous pouvez le modifier.  $\triangleright$  [p. 55](#page-57-0)

# <span id="page-30-0"></span>**Coûts appels** *(Menu 2.6)*

Cette fonction permet d'afficher le coût des appels. Elle n'est disponible que si elle est prise en charge par votre carte SIM. Cette fonction n'est pas prévue pour la facturation.

- •**Coût dernier appel** : coût du dernier appel.
- • **Coût total** : coût total de tous les appels. S'il dépasse le coût défini dans l'option **Régler coût maximal**, vous devez remettre le compteur à zéro pour pouvoir passer de nouveaux appels.
- • **Coût maximal** : coût défini dans l'option **Régler coût maximal**.
- • **Réinitialiser compteurs** : remet le compteur de coûts à zéro. Vous devez saisir votre code PIN2.
- • **Régler coût maximal** : coût maximal autorisé pour vos appels. Vous devez saisir votre code PIN2.
- • **Prix/unité** : tarif d'une unité permettant de calculer le coût de vos appels. Vous devez saisir votre code PIN2.

# <span id="page-30-1"></span>**Services réseau** *(Menu 3)*

Ce menu permet d'accéder aux services réseau. Contactez votre opérateur pour vérifier leur disponibilité et vous y abonner si vous le souhaitez.

Pour accéder à ce menu, appuyez sur <**Menu**> en mode veille et sélectionnez **Services réseau**.

# **Renvoi d'appel** *(Menu 3.1)*

Ce service permet de réacheminer des appels vers le numéro de votre choix.

- 1. Sélectionnez une option de renvoi :
	- • **Renvoi inconditionnel** : renvoie tous les appels.
	- • **Occupé** : renvoie les appels si vous êtes en ligne.
	- **En absence** : renvoie les appels si vous ne répondez pas.
- • **Inaccessible** : renvoie les appels si vous êtes hors de votre zone de couverture ou si votre téléphone est éteint.
- **Tout annuler** : permet d'annuler toutes les options de renvoi.
- 2. Sélectionnez le type d'appels à renvoyer.
- 3. Pour activer le renvoi, appuyez sur <**Activer**>. Sinon, appuyez sur <**Suppr.**>.
- 4. Entrez le numéro vers lequel vous souhaitez renvoyer vos appels et appuyez sur <**OK**>.
- 5. Si vous avez sélectionné **En absence**, indiquez le délai au bout duquel le serveur doit renvoyer les appels et appuyez sur <**Sélect.**>.

# <span id="page-31-0"></span>**Interdiction d'appel** *(Menu 3.2)*

Cette fonction permet de restreindre vos appels.

- 1. Sélectionnez une option d'interdiction :
	- **Tous appels sortants** : aucun appel ne peut être émis.
	- • **Appels internationaux** : aucun appel international ne peut être émis.
- • **Internationaux sauf intérieurs** : à l'étranger, seuls les numéros du pays où vous vous trouvez peuvent être appelés, ainsi que ceux du pays dans lequel se trouve votre opérateur d'origine.
- • **Tous appels entrants** : aucun appel ne peut être reçu.
- • **Appels entrants en déplacement** : aucun appel ne peut être reçu lorsque vous utilisez votre téléphone en dehors de la zone de couverture d'origine.
- • **Tout annuler** : annule toutes les options d'interdiction d'appel. Tous les appels peuvent être émis et reçus normalement.
- • **Changer mot de passe** : permet de modifier le mot de passe d'interdiction d'appel fourni par votre opérateur.
- 2. Sélectionnez le type d'appels à interdire.
- 3. Appuyez sur <**Activer**>. Pour annuler une interdiction, appuyez sur <**Désact.**>.
- 4. Entrez le mot de passe d'interdiction d'appel fourni par votre opérateur et appuyez sur <**OK**>.

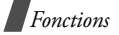

# <span id="page-32-4"></span><span id="page-32-0"></span>**Signal d'appel** *(Menu 3.3)*

Ce service réseau vous signale qu'une autre personne cherche à vous joindre alors que vous êtes déjà en ligne.

- 1. Sélectionnez le type d'appel concerné par cette option.
- 2. Appuyez sur <**Activer**>. Pour désactiver le signal d'appel, appuyez sur <**Désact.**>.

# <span id="page-32-1"></span>**Sélection réseau** *(Menu 3.4)*

Cette fonction permet de sélectionner automatiquement ou manuellement le réseau lorsque vous êtes en dehors de votre zone de couverture.

Vous pouvez sélectionner un réseau différent de votre réseau d'origine sous réserve qu'un accord ait été conclu avec l'opérateur de ce dernier.

- • **Automatique** : la connexion est établie avec le premier réseau disponible.
- • **Manuelle** : vous devez sélectionner vous-même un réseau.

# <span id="page-32-2"></span>**ID appelant** *(Menu 3.5)*

Cette fonction permet d'afficher ou non votre numéro de téléphone sur l'écran de la personne appelée. Sur certains réseaux, il est impossible de modifier ce réglage.

- • **Prédéfini** : le réglage par défaut fourni par le réseau est utilisé.
- • **Masquer n**° : votre numéro ne s'affiche pas sur le téléphone de votre correspondant.
- **Envoyer n**° : votre numéro est transmis chaque fois que vous passez un appel.

# <span id="page-32-3"></span>**Groupe fermé** *(Menu 3.6)*

Ce menu permet de restreindre l'émission et la réception d'appels à un groupe fermé. Pour plus d'information sur la création d'un groupe fermé, contactez votre opérateur.

• **Liste d'index** : permet de répertorier, ajouter ou supprimer des numéros d'index de groupe fermé. Appuyez sur <**Options**> pour accéder aux options de configuration d'une liste d'index.

- • **Accès extérieur** : permet d'autoriser ou non l'émission d'appels en dehors du groupe fermé. Cette fonction dépend de l'abonnement souscrit pour ce service auprès de votre opérateur.
- • **Groupe prédéfini** : permet d'activer le groupe fermé par défaut, si vous en avez défini un avec votre opérateur. Lorsque vous passez un appel, vous pouvez utiliser ce groupe par défaut au lieu d'en choisir un dans la liste.
- • **Désactiver** : permet de désactiver la fonction de groupe fermé, si un groupe pré-réglé ou un index a été préalablement sélectionné.

### <span id="page-33-0"></span>**Sélection bande** *(Menu 3.7)*

Pour que votre téléphone émette ou reçoive des appels, il doit être connecté à l'un des réseaux disponibles.

Votre appareil est compatible avec les types de réseaux suivants : GSM 1900 et GSM 900/1800 mixte.

La bande utilisée par défaut est déterminée en fonction du pays dans lequel vous avez acheté votre téléphone. Lorsque vous voyagez à l'étranger, n'oubliez pas de sélectionner la bande appropriée.

Lorsque vous sélectionnez une nouvelle bande, votre téléphone affiche un message de confirmation puis recherche automatiquement tous les réseaux disponibles. Il se connecte ensuite au réseau le plus approprié dans la bande sélectionnée.

# <span id="page-33-1"></span>**Réglages audio** *(Menu 4)*

Ce menu permet de personnaliser différents réglages sonores.

### <span id="page-33-2"></span>**Sonnerie** *(Menu 4.1)*

Ce menu permet de sélectionner une sonnerie pour les appels entrants. Vous pouvez utiliser une sonnerie préinstallée, un son téléchargé ou une mélodie que vous aurez créée.

### <span id="page-33-3"></span>**Volume sonnerie** *(Menu 4.2)*

Ce menu permet de régler le volume de la sonnerie.

### <span id="page-33-4"></span>**Type alerte** *(Menu 4.3)*

Ce menu permet de spécifier la façon dont vous souhaitez être averti de l'arrivée d'un appel.

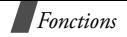

- • **Mélodie** : le téléphone utilise la sonnerie sélectionnée.
- •**Vibreur** : le téléphone vibre sans sonner.
- • **Vibreur+Mélodie** : le téléphone vibre à trois reprises, puis se met à sonner.

# <span id="page-34-0"></span>**Tonalité touches** *(Menu 4.4)*

Ce menu permet de sélectionner le son émis lorsque vous appuyez sur une touche.

# <span id="page-34-1"></span>**Volume touches** *(Menu 4.5)*

Ce menu permet de régler le volume du son émis lorsque vous appuyez sur une touche.

# <span id="page-34-2"></span>**Tonalité messages** *(Menu 4.6)*

Ce menu permet de sélectionner la sonnerie ou l'alerte vous signalant l'arrivée d'un message.

- • **Tonalité SMS** : permet de spécifier la façon dont vous souhaitez être averti de l'arrivée d'un SMS.
- • **Tonalité diffusion** : permet de spécifier la façon dont vous souhaitez être averti de l'arrivée d'un message d'information.
- **Tonalité MMS** : permet de spécifier la façon dont vous souhaitez être averti de l'arrivée d'un MMS.
- **Repetition** : permet de spécifier combien de fois le téléphone doit vous avertir de l'arrivée d'un nouveau message.

# <span id="page-34-3"></span>**Alerter pendant les appels** *(Menu 4.7)*

Ce menu permet de régler le téléphone de façon à ce qu'il vous informe ou non de la réception d'un message ou du déclenchement d'une alarme en cours d'appel.

### <span id="page-34-4"></span>**Marche/arrêt** *(Menu 4.8)*

Ce menu permet de sélectionner la mélodie émise par le téléphone lorsque vous le mettez en marche ou l'éteignez.

### <span id="page-34-5"></span>**Tonalités supplémentaires** *(Menu 4.9)*

Ce menu permet d'activer ou non une tonalité pour certaines fonctions du téléphone.

• **Tonalité erreur** : le téléphone émet un signal sonore en cas d'erreur de manipulation.

- • **Bip durée appel** : le téléphone émet un signal sonore toutes les minutes pendant un appel afin de vous tenir informé de la durée de la communication.
- • **Tonalité connexion** : le téléphone émet un signal sonore lorsqu'il est connecté au réseau.

# <span id="page-35-0"></span>**Messages** *(Menu 5)*

Le menu **Messages** permet d'envoyer et de recevoir des SMS et des MMS. Vous pouvez également accéder aux messageries push, vocale et d'information.

Pour accéder à ce menu, appuyez sur <**Menu**> en mode veille et sélectionnez **Messages**.

# <span id="page-35-1"></span>**Messages texte** *(Menu 5.1)*

Le service SMS permet d'envoyer et de recevoir des messages comportant des images, du son et des animations.

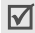

varier d'un opérateur à l'autre. Lorsque ce nombre est dépassé, le message est scindé en deux.

# **Boîte réception** *(Menu 5.1.1)*

Ce menu permet d'afficher les messages reçus.

Lorsque vous consultez un message, appuyez sur <sup>&</sup>lt;**Options**> pour accéder aux options suivantes :

- •**Supprimer** : permet de supprimer le message.
- •**Envoyer** : permet de transférer le message.
- **Répondre** : permet de répondre à l'expéditeur du message.
- **Rappeler** : permet d'appeler l'expéditeur du message.
- **Copier entrée** : permet d'extraire les URL, les adresses e-mail ou les numéros de téléphone du message.
- **Vers téléphone** : permet de déplacer le message de la carte SIM vers le téléphone.
- • **Vers carte SIM** : permet de déplacer le message du téléphone vers la carte SIM.
- **Sélectionner objets** : permet d'enregistrer les Le nombre maximal de caractères autorisé peut les mages ou les sons du message dans le téléphone.
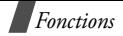

#### <span id="page-36-0"></span>**Boîte émission** *(Menu 5.1.2)*

Ce menu permet de consulter les messages envoyés ou enregistrés.

Lorsque vous consultez un message, appuyez sur <sup>&</sup>lt;**Options**> pour accéder aux options suivantes :

- <span id="page-36-2"></span>•**Supprimer** : permet de supprimer le message.
- •**Envoyer** : permet de transférer le message.
- • **Copier entrée** : permet d'extraire les URL, les adresses e-mail ou les numéros de téléphone du message.
- **Vers téléphone** : permet de déplacer le message de la carte SIM vers le téléphone.
- **Vers carte SIM** : permet de déplacer le message du téléphone vers la carte SIM.
- • **Sélectionner objets** : permet d'enregistrer les images ou les sons du message dans le téléphone.

#### <span id="page-36-1"></span>**Nouveau message** *(Menu 5.1.3)*

Ce menu permet de rédiger et d'envoyer un SMS.

1. Saisissez votre message.

Vous pouvez saisir jusqu'à 918 caractères standard ou 402 caractères Unicode (comme le "â", par exemple).

- 2. Appuyez sur <**Options**> pour accéder aux options suivantes :
	- • **Formater texte** : permet de modifier les attributs du texte.
	- **Ajouter objets** : permet d'ajouter une image, une animation ou une mélodie.
	- **Ajouter messages préenregistrés** : permet de charger un modèle.
	- **Ajouter émoticône** : permet d'ajouter une émoticône.
	- **Ajouter répert.** : permet d'ajouter un contact du répertoire.
	- • **Ajouter favori** : permet d'ajouter l'adresse d'une page web.
	- **Langue** : permet de modifier la langue du mode T9.
- 3. Appuyez sur <**Options**> et sélectionnez **Envoi seul**, **Enreg + envoi** ou **Enregistreme seul**.
- 4. Si vous choisissez **Enreg + envoi** ou **Envoi seul**, sélectionnez un emplacement pour l'enregistrement du message.
- 5. Entrez un numéro de destinataire.
- 6. Appuyez sur <**OK**<sup>&</sup>gt; pour envoyer le message.

#### <span id="page-37-0"></span>**Messages préenregistrés** *(Menu 5.1.4)*

Vous pouvez créer jusqu'à 5 messages préenregistrés.

Lorsque la liste de ces messages est affichée, appuyez sur <**Options**> pour accéder aux options suivantes :

- •**Modifier** : permet de modifier le message.
- **Envoyer message** : permet d'envoyer le message sous forme de SMS.
- •**Supprimer** : permet de supprimer le message.

#### **Modèle émoticône** *(Menu 5.1.5)*

Votre téléphone contient des émoticônes préinstallées que vous pouvez insérer dans vos messages. Ce menu permet de créer ou de modifier des émoticônes.

Lorsque la liste des émoticônes est affichée, appuyez sur <**Options**> pour accéder aux options suivantes :

- •**Ajouter** : permet d'ajouter une émoticône.
- **Modifier** : permet de modifier l'émoticône sélectionnée.
- • **Envoyer** : permet d'envoyer un message contenant l'émoticône sélectionnée.
- •**Supprimer** : permet de supprimer l'émoticône.

#### **Réglages** *(Menu 5.1.6)*

Ce menu permet de configurer le service SMS.

- Les paramètres disponibles peuvent varier d'un opérateur à l'autre.
- **Configuration x** (où **x** désigne le numéro de la configuration) : chaque configuration dispose d'un sous-menu.

**Centre de service** : permet d'enregistrer ou de modifier le numéro du centre de messagerie.

**Destination prédéfinie** : permet d'enregistrer un numéro de destinataire par défaut.

**Type prédéfini** : permet de définir le type de message par défaut.

**Validité prédéfinie** : permet de définir la durée de conservation par défaut de vos messages dans le centre SMS lorsque plusieurs tentatives de remise au destinataire sont effectuées.

**Nom configuration**: permet de modifier le nom de la configuration.

 **Réglages communs** : les options suivantes sont disponibles.

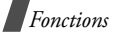

**Trajet réponse** : permet d'autoriser le destinataire à vous répondre via votre centre de messagerie.

**Accusé réception** : permet d'obtenir un accusé à la réception du message.

**Sélection support** : permet de sélectionner le type de réseau (**GSM** ou **GPRS**).

**Type d'alphabet** : permet de sélectionner un jeu de caractères. Si vous sélectionnez **Automatique**, le téléphone passe automatiquement de l'alphabet GSM au format Unicode si votre message contient un caractère de ce type. Le format Unicode réduit de moitié le nombre maximum de caractères pouvant être utilisés dans un message. Si ce menu <sup>n</sup>'est pas disponible, le mode Automatique est sélectionné par défaut.

#### **Tout supprimer** *(Menu 5.1.7)*

Ce menu permet de vider chaque boîte.

- 1. Appuyez sur  $[i]$  pour sélectionner les boîtes à vider.
- 2. Appuyez sur <**Effacer**>.
- 3. Appuyez sur <**Oui**> pour confirmer la suppression.

#### **État mémoire** *(Menu 5.1.8)*

Ce menu permet d'afficher le nombre de messages enregistrés et la capacité de chaque boîte.

#### <span id="page-38-0"></span>**Messagerie vocale** *(Menu 5.1.9)*

Ce menu permet d'enregistrer le numéro de votre serveur de messagerie vocale et de consulter vos messages vocaux.

- Avant d'utiliser le service de messagerie vocale,  $\overline{\mathbb{M}}$ vous devez enregistrer le numéro du serveur. Pour obtenir ce numéro, contactez votre opérateur.
- **Appeler messagerie vocale** : permet de vous connecter au serveur afin d'écouter vos messages. Vous pouvez également appeler le serveur en maintenant [**1**] enfoncée en mode veille.
- <span id="page-38-2"></span>• **Numéro serveur vocal** : permet de modifier le nom ou le numéro du serveur.

#### <span id="page-38-1"></span>**Diffusion** *(Menu 5.1.0)*

Ce service permet de recevoir des SMS sur différents sujets, tels que la météo ou la circulation.

Ce menu permet de modifier la configuration du service et de consulter les messages d'information. • **Lecture** : permet d'ouvrir les messages reçus. La boîte **Temporaire** enregistre les messages tant que le téléphone est allumé.

La boîte **Enregistrement** enregistre les messages indéfiniment. Appuyez sur <**Options**> et sélectionnez **Enreg.** lorsqu'une notification <sup>s</sup>'affiche. Le message est enregistré dans la boîte **Enregistrement**.

- **Réception** : permet d'activer ou de désactiver la réception de messages d'information.
- **Liste codes** : permet d'indiquer les canaux à utiliser pour la réception des messages d'information.
- **Langue** : permet de sélectionner la langue d'affichage des messages d'information.

Pour plus d'informations, contactez votre opérateur.

#### **Messages multimédia** *(Menu 5.2)*

Le service MMS permet d'envoyer des messages combinant du texte, des images et du son vers un téléphone ou une adresse e-mail.

#### <span id="page-39-0"></span>**Boîte réception** *(Menu 5.2.1)*

Ce menu permet de consulter les messages reçus. Différentes icônes indiquent l'état des messages :

- •liA notification lue
- •**品** notification non lue
- •téléchargement depuis le serveur
- •demande en cours de traitement sur le serveur
- erreur d'envoi depuis le serveur
- message lu
- •**M** message non lu

Lorsque vous consultez un message, appuyez sur <sup>&</sup>lt;**Options**> pour accéder aux options suivantes :

- <span id="page-39-1"></span>•**Supprimer** : permet de supprimer le message.
- **Répondre** : permet de répondre à l'expéditeur du message.
- • **Rappel** : permet d'appeler l'expéditeur du message.
- **Extraire adresse** : permet d'extraire les URL, les adresses e-mail ou les numéros de téléphone du message.

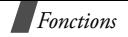

- **Renvoi** : permet de transférer le message à une autre personne.
- **Enregistrer image** : permet d'enregistrer une image dans le dossier **Images**.
- **Enregistrer son** : permet d'enregistrer un son dans le dossier **Sons**.
- • **Propriétés** : permet d'afficher les propriétés du message.
- Lorsque vous sélectionnez une notification, utilisez ☑ l'option **Récupérer** pour récupérer le message à partir du serveur.

#### <span id="page-40-0"></span>**Boîte émission** *(Menu 5.2.2)*

Ce menu permet de consulter les messages envoyés. Différentes icônes indiquent l'état des messages :

- **M** message en cours d'envoi
- •**因** message envoyé
- •**Ed** échec de l'envoi du message
- •**M** message à envoyer
- •ca message dont l'envoi a été reporté

Lorsque vous consultez un message, appuyez sur <sup>&</sup>lt;**Options**> pour accéder aux options suivantes :

- <span id="page-40-3"></span>•**Supprimer** : permet de supprimer le message.
- • **Extraire adresse** : permet d'extraire les URL, les adresses e-mail ou les numéros de téléphone du message.
- **Envoyer** : permet d'envoyer ou de renvoyer le message.
- •**Modifier** : permet de modifier le message.
- • **Propriétés** : permet d'afficher les propriétés du message.

#### <span id="page-40-1"></span>**Brouillons** *(Menu 5.2.3)*

Après avoir créé un message, vous pouvez l'enregistrer dans cette boîte en vue d'un envoi ultérieur.

Lorsque vous affichez un message, vous avez accès aux mêmes options que dans la **Boîte d'émission**.

#### <span id="page-40-2"></span>**Nouveau message** *(Menu 5.2.4)*

Ce menu permet de rédiger et d'envoyer un MMS.

1. Entrez un objet et appuyez sur <**OK**>.

- 2. Appuyez sur <**Options**> et rédigez votre message à l'aide des options suivantes :
	- •**Ajouter texte** : permet d'ajouter du texte.
	- •**Ajouter image** : permet d'ajouter une image.
	- •**Ajouter son** : permet d'ajouter un son.
	- **Envoyer** : permet d'envoyer le message.
	- **Enregistrer** : permet d'enregistrer le message dans les dossiers **Brouillon** ou **Messages préenregistrés**.
	- **Réglages** : permet de modifier les paramètres d'envoi et de réception du message.
	- **Ajouter destination** : permet d'ajouter des numéros ou des adresses de destination.
	- •**Aperçu** : permet d'afficher votre message.
- 3. Pour modifier un élément ajouté, mettez-le en surbrillance et appuyez sur <**Options**> pour accéder aux options suivantes :
	- **Editer texte**/**image**/**son** : permet de modifier le texte, l'image ou le son.
	- **Ajouter page** : permet d'ajouter des pages. Lorsque le message est affiché, appuyez sur [Gauche] ou [Droite] pour faire défiler les pages.
- **Supprimer** : permet de supprimer l'élément du message.
- • **Durée** : permet de régler la durée d'affichage de la page. Une fois le délai spécifié écoulé, les pages défilent automatiquement.
- 4. Lorsque vous avez terminé, sélectionnez **Envoyer**.
- Sélectionnez un type de destinataire (A, Cc, Cci).
- 6. Sélectionnez **Numéro de téléphone**, **Adresse email** ou **Répertoire**.
- 7. Entrer un numéro ou une adresse e-mail, ou sélectionnez un destinataire dans votre répertoire et appuyez sur <**OK**>.
- 8. Pour ajouter d'autres destinataires, sélectionnez **Ajouter destinataire** et répétez la procédure à partir de l'étape 6.
- 9. Pour ajouter d'autres numéros ou adresses à d'autres types de destinataires, appuyez sur  $\langle \bullet \rangle$  > et répétez la procédure à partir de l'étape 5.
- 10. Lorsque vous avez terminé, sélectionnez **Envoyer message**.

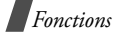

#### **Messages préenregistrés** *(Menu 5.2.5)*

Ce menu permet d'enregistrer des modèles de messages réutilisables.

Lorsque vous consultez un message préenregistré, appuyez sur <**Options**> pour accéder aux options suivantes :

- • **Modifier** : permet de créer un message à partir d'un message préenregistré.
- •**Supprimer** : permet de supprimer le message.

#### **Tout supprimer** *(Menu 5.2.6)*

Ce menu permet de vider chaque boîte.

- 1. Appuyez sur  $[i]$  pour sélectionner les boîtes à vider.
- 2. Appuyez sur <**Effacer**>.
- 3. Appuyez sur <**Oui**> pour confirmer la suppression.

#### <span id="page-42-1"></span>**État mémoire** *(Menu 5.2.7)*

Ce menu permet d'afficher la capacité mémoire totale du téléphone et celle utilisée dans chaque boîte.

#### <span id="page-42-2"></span>**Configuration** *(Menu 5.2.8)*

Ce menu permet de configurer l'envoi et la réception de MMS.

- <span id="page-42-0"></span>• **Accusé réception** : permet d'obtenir un accusé à la réception du message.
- • **Confirmation lecture** : permet de demander au destinataire de renvoyer une réponse.
- • **Téléchargement automatique** : permet d'indiquer si le téléphone doit ou non télécharger automatiquement les nouveaux messages à partir du serveur.
- • **Réception de message** : permet de sélectionner les types de messages que vous souhaitez recevoir.
- **Masquer ID** : permet de masquer votre numéro sur le téléphone du destinataire.
- • **Date d'expiration** : permet de définir la durée de conservation de vos messages dans le centre SMS.
- • **Heure de réception** : permet de définir le délai au bout duquel les messages sont envoyés.
- **Priorité** : permet de définir le niveau de priorité de vos messages.
- • **Accusés de réception autorisé** : permet d'envoyer un accusé de réception à l'expéditeur.
- **Durée page** : permet de régler la durée d'affichage de chaque page de vos messages. Une fois le délai spécifié écoulé, les pages défilent automatiquement.

#### **Profil MMS** *(Menu 5.2.9)*

Vous pouvez configurer les paramètres du service MMS. L'envoi et la réception des messages <sup>s</sup>'effectuent sur la base du dernier profil utilisé.

- Contactez votre opérateur avant de modifier les ⊠ paramètres MMS de votre téléphone.
- **Nom du profil** : saisissez le nom du serveur.
- **URL de connexion** : saisissez l'adresse du serveur.
- **Sécurité** : sélectionnez le mode de transmission des données.
- **Adresse IP** : saisissez l'adresse de la passerelle.
- **Nom d'utilisateur** : saisissez l'identifiant utilisateur.
- **Mot de passe** : saisissez le mot de passe du serveur.

• **APN** : saisissez le nom du point d'accès utilisé pour l'adresse du serveur MMS.

#### <span id="page-43-1"></span>**Messages push** *(Menu 5.3)*

Ce menu permet de consulter les messages WAP.

- **Boîte réception** : permet d'afficher les messages reçus.
- • **Réception** : permet de définir les options de réception des messages push. **Jamais** : tous les messages push sont refusés. **Toujours** : tous les messages push sont reçus.
- • **Tout supprimer** : permet de supprimer tous les messages push.

#### <span id="page-43-0"></span>**Loisirs** *(Menu 6)*

Le menu **Loisirs** permet d'utiliser le navigateur WAP, de jouer aux jeux Java et d'accéder aux images et aux sons enregistrés dans la mémoire du téléphone.

Pour accéder à ce menu, appuyez sur <**Menu**> en mode veille et sélectionnez **Loisirs**.

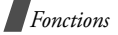

#### <span id="page-44-0"></span>**Navigateur WAP** *(Menu 6.1)*

Le navigateur WAP permet d'accéder à Internet. Vous pouvez ainsi profiter d'informations mises à jour en permanence et télécharger différents contenus, tels que des sonneries et des fonds d'écran.

#### **Accueil** *(Menu 6.1.1)*

Ce menu permet de vous connecter au réseau et de charger la page d'accueil du site de votre opérateur. Vous pouvez également appuyer sur  $[i]$  en mode veille.

#### **Utilisation du navigateur WAP**

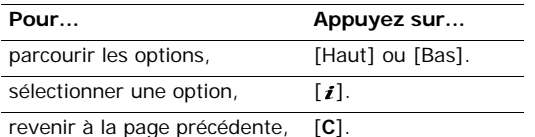

#### **Sélection et utilisation des options du navigateur**

Lorsqu'une page wap est affichée, maintenez  $[\ast]$ enfoncée pour accéder aux options suivantes :

- • **Recharger** : permet de recharger la page courante.
- •**Accueil** : permet de revenir à la page d'accueil.
- **Aller à l'URL** : permet de saisir une adresse URL manuellement.
- **Afficher URL** : permet d'afficher l'adresse URL de la page courante.
- • **Éditer page d'accueil**: permet de modifier l'adresse URL de la page d'accueil.
- **Vider le cache** : permet de supprimer les données enregistrées dans le cache.
- **Boîte de réception** : permet de consulter les messages transmis par un serveur web.

Vous pouvez également maintenir [#] enfoncée pour accéder à vos favoris. Pour plus d'informations, reportez-vous à la section concernant l'utilisation et la gestion des favoris. Menu 6.1.2.

#### **Arrêt du navigateur WAP**

<span id="page-44-1"></span>Appuyez sur  $[\sqrt{\ }$  pour quitter le navigateur.

**Favori** *(Menu 6.1.2)*

Ce menu permet d'enregistrer des adresses URL et d'accéder rapidement à un site.

#### **Ajout d'un favori**

- 1. Sélectionnez un emplacement vide.
- 2. Entrez une adresse URL et appuyez sur <**Entrer**>.
- 3. Entrez un nom et appuyez sur <**Entrer**>.

#### **Utilisation des options des favoris**

Après avoir enregistré un favori, appuyez sur <sup>&</sup>lt;**Options**> pour accéder aux options suivantes :

- **Accéder à URL** : permet d'accéder au site.
- **Modifier** : permet de modifier l'adresse et le nom du favori.
- •**Supprimer** : permet de supprimer le favori.

#### **http://** *(Menu 6.1.3)*

Ce menu permet d'accéder à un site en entrant son adresse URL manuellement.

#### **Réglages** *(Menu 6.1.4)*

Ce menu permet de configurer des serveurs pour le navigateur WAP. Pour plus d'informations, contactez votre opérateur.

Pour chaque serveur, les options suivantes sont disponibles :

- **Nom du profil** : saisissez le nom du serveur.
- **URL d'accueil** : saisissez l'adresse de votre page d'accueil.
- **Sécurité** : sélectionnez le mode de transmission des données.
- **Support** : sélectionnez le support utilisé pour chaque type d'accès au réseau : **GPRS** or **Données**.

*Lorsque vous sélectionnez GPRS* :

- • **Adresse IP** : saisissez l'adresse de la passerelle WAP.
- **Nom d'utilisateur** : saisissez l'identifiant utilisateur.
- **Mot de passe** : saisissez le mot de passe du serveur.
- **APN** : saisissez le nom du point d'accès utilisé pour l'adresse de la passerelle GPRS.

#### *Lorsque vous sélectionnez Données* :

• **Adresse IP** : saisissez l'adresse de la passerelle WAP.

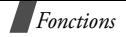

- •**ID utilisateur** : saisissez l'identifiant utilisateur.
- • **Mot de passe** : saisissez le mot de passe du serveur.
- • **Nº connexion distante** : saisissez le numéro de téléphone du serveur PPP.
- • **Type d'appel de données** : sélectionnez un type d'appel de données.

#### <span id="page-46-1"></span>**Vider le cache** *(Menu 6.1.5)*

Ce menu permet de vider le cache, autrement dit la mémoire temporaire dans laquelle sont stockées les pages dernièrement consultées.

#### <span id="page-46-0"></span>**Jeux** *(Menu 6.2)*

Vous pouvez télécharger des MIDlets (application Java destinées aux téléphones portables) à l'aide du navigateur WAP et les enregistrer sur votre téléphone.

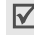

La disponibilité des services Java varie d'un opérateur à l'autre.

#### **Lancement d'une partie**

1. Sélectionnez un jeu dans la liste.

- 2. L'écran de démarrage permet d'accéder aux options suivantes :
	- • **START GAME** : permet de commencer une partie.
	- • **CONTINUE** : permet de reprendre une partie enregistrée.
	- **HIGH SCORE** : permet d'afficher les meilleurs scores. Certains jeux ne disposent pas de cette option.
	- **HOW TO PLAY** : permet d'afficher les règles du jeux et la configuration des touches.
	- **OPTION** : permet d'activer ou non les effets sonores.
- 3. Appuyez sur  $[i]$  pour confirmer votre choix.

#### **Affichage des informations relatives à un jeu**

Mettez le jeu souhaité en surbrillance et appuyez sur <**Infos**>.

#### **Configuration des paramètres DNS**

Ce menu permet de modifier les paramètres DNS du serveur Java. Reportez-vous aux instructions fournies par votre opérateur.

1. Sélectionnez **Configuration** dans la liste des jeux.

- 2. Entrez l'adresse principale et appuyez sur <**OK**>.
- <span id="page-47-1"></span>3. Entrez l'adresse secondaire et appuyez sur <**OK**>.

#### **Sons** *(Menu 6.3)*

Ce menu permet d'afficher les sonneries téléchargées sur Internet ou provenant de messages.

Lorsque vous écoutez une sonnerie, appuyez sur <sup>&</sup>lt;**Options**> pour accéder aux options suivantes :

- **Renommer** : permet de renommer la sonnerie.
- **Supprimer** : permet de supprimer la sonnerie.
- **Définir comme sonnerie** : permet d'utiliser la sonnerie comme sonnerie par défaut.

#### **Images** *(Menu 6.4)*

Ce menu permet d'afficher les images téléchargées sur Internet ou provenant de messages.

Lorsque vous affichez une image, appuyez sur <sup>&</sup>lt;**Options**> pour accéder aux options suivantes :

- **Renommer** : permet de renommer l'image.
- **Supprimer** : permet de supprimer l'image.
- **Définir comme fond d'écran** : permet d'utiliser l'image en fond d'écran en mode veille.

#### **Tout supprimer** *(Menu 6.5)*

Ce menu permet de supprimer tous les fichiers enregistrés dans les dossiers **Jeux**, **Sons** et **Images**.

- 1. Appuyez sur  $\left[ \mathbf{\boldsymbol{i}}\right]$  pour sélectionner les dossiers à vider.
- 2. Appuyez sur <**Effacer**>.
- 3. Appuyez deux fois sur <**Oui**> pour confirmer la suppression.

#### <span id="page-47-0"></span>**État mémoire** *(Menu 6.6)*

Ce menu permet d'afficher la quantité de mémoire totale utilisée par le fichiers multimédia et l'espace utilisé dans chaque boîte.

#### <span id="page-47-2"></span>**Agenda** *(Menu 7)*

L'organiseur permet de noter votre emploi du temps et de créer des mémos vocaux. Vous pouvez également régler la date et l'heure, programmer une alarme, effectuer des calculs et convertir des devises.

Pour accéder à ce menu, appuyez sur <**Menu**> en mode veille et sélectionnez **Agenda**.

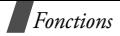

#### <span id="page-48-0"></span>**Alarme** *(Menu 7.1)*

Ce menu permet de programmer le déclenchement du réveil à une date et une heure données.

#### **Réglage du réveil**

- 1. Sélectionnez un type de réveil.
- 2. Saisissez l'heure à laquelle le réveil doit sonner.
- 3. Sélectionnez **AM** ou **PM** (si le format 12 heures est sélectionné).

Le format 24 heures est sélectionné par défaut. ☑ Vous pouvez le modifier.  $\triangleright$  [p. 48](#page-50-0)

4. Si vous choisissez **Réveil matin** à l'étape 1, sélectionnez **Du lundi au vendredi** ou **Du lundi au samedi**.

#### **Arrêt du réveil**

- Appuyez sur n'importe quelle touche pour arrêter le réveil.
- • Pour désactiver le réveil, accédez aux réglages, appuyez sur <**Options**> et sélectionnez **Désactiver réveil**.
- Pour désactiver tous les réveils, sélectionnez **Supprimer réveil** dans le menu **Réveil**.

#### **Activation du réveil lorsque le téléphone est éteint**

Dans le menu Réveil, sélectionnez **Activation auto** ' **Activer**.

Si le téléphone est éteint à l'heure de l'alarme, il <sup>s</sup>'allume automatiquement et la sonnerie retentit.

#### **Calendrier** *(Menu 7.2)*

Ce menu permet de consulter le calendrier, de créer des mémos ou de programmer des alarmes.

#### **Création d'un mémo**

- 1. Sélectionnez une date dans le calendrier.
- 2. Saisissez votre mémo et appuyez sur <**OK**>.
- 3. Appuyez sur  $\left[ \mathbf{i} \right]$  pour régler une alarme pour le mémo.

Sinon, appuyez sur <**Passer**>.

4. Saisissez l'heure de l'alarme.

Appuyez <**Mélodie**> pour sélectionner une sonnerie d'alarme.

5. Sélectionnez **AM** ou **PM** (si le format 12 heures est sélectionné).

> Le format 24 heures est sélectionné par défaut. Vous pouvez le modifier.  $\triangleright$  [p. 48](#page-50-0)

Pour indiquer qu'un mémo a été créé pour une date, celle-ci s'affiche en vert dans le calendrier.

#### **Affichage d'un mémo**

- 1. Sélectionnez une date comportant un mémo dans le calendrier.
- 2. Appuyez sur [Gauche] ou [Droite] pour faire défiler les mémos.

#### **Utilisation des options de mémo**

Lorsque le calendrier est affiché, appuyez sur <sup>&</sup>lt;**Options**> pour accéder aux options suivantes :

- **Tous rechercher** : permet d'afficher tous les mémos.
- **Tout supprimer** : permet de supprimer tous les mémos.
- **Aller à date** : permet de sélectionner une date.
- **Quitter** : permet de quitter le menu **Calendrier**.

Lorsque vous consultez un mémo, appuyez sur <sup>&</sup>lt;**Options**> pour accéder aux options suivantes :

- •**Nouveau** : permet d'ajouter un mémo.
- •**Modifier** : permet de modifier le mémo.
- **Alarme** : permet de régler une alarme pour le mémo.
- **Supprimer** : permet de supprimer le mémo.
- • **Copier vers** : permet de copier le mémo à une autre date.
- **Déplacer vers** : permet de modifier la date du mémo.

#### **Heure et date** *(Menu 7.3)*

Ce menu permet de modifier l'heure et la date de votre téléphone. Avant de régler la date et l'heure, vous devez indiquer votre fuseau horaire dans l'option **Heure monde**.

- **Régler heure** : permet de régler l'heure.
- •**Régler date** : permet de régler la date.
- **Heure internationale** : permet de régler le fuseau horaire et de connaître l'heure dans différentes villes du monde.

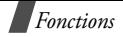

<span id="page-50-0"></span> **Format heure** : sélectionnez le format 12 ou 24 heures.

#### <span id="page-50-1"></span>**Calculatrice** *(Menu 7.4)*

Ce menu permet d'effectuer des calculs de base (additions, soustractions, multiplications et divisions).

1. Saisissez le premier chiffre.

Appuyez sur <**.()**> pour insérer un point décimal ou une parenthèse.

Appuyez sur [ $*$ ] ou [ $#$ ] pour déplacer le curseur.

- 2. Appuyez sur les touches de navigation pour sélectionner une opération.
- 3. Saisissez le second chiffre.
- 4. Appuyez sur  $[i]$  pour afficher le résultat.

#### **Liste de tâches** *(Menu 7.5)*

Ce menu permet de créer et de gérer vos tâches.

#### **Création de la liste de tâches**

- 1. Appuyez sur <**Nouveau**>.
- 2. Entrez la première tâche et appuyez sur <**OK**>.
- 3. Sélectionnez un niveau de priorité.
- 4. Saisissez la date d'échéance et appuyez sur  $[i]$ .

#### **Affichage de la liste de tâches**

Lorsque vous ouvrez la liste de tâches, les tâches enregistrées s'affichent accompagnées d'icônes indiquant si elles ont été effectuées ainsi que leur niveau de priorité (vol pour Haut, pour Normal et **M** pour Bas).

#### $\triangledown$  Pour modifier l'état d'une tâche, appuyez sur [ $\cdot$ ].

Lorsqu'une tâche ou la liste de tâches est affichée, appuyez sur <**Options**> pour accéder aux options suivantes :

- •**Nouveau** : permet d'ajouter une tâche.
- **Marquer** : permet de modifier l'état de la tâche.
- •**Modifier** : permet de modifier la tâche.
- **Trier** : permet de trier les tâches par état ou priorité.
- **Copier** : permet de copier la tâche.
- • **Copier vers calendrier** : permet de copier la tâche sous forme de mémo dans le calendrier.
- •**Supprimer** : permet de supprimer la tâche.
- **Tout supprimer** : permet de supprimer toutes les tâches.
- **Quitter** : permet de quitter le menu **Liste de tâches**.

#### **Mémo vocal** *(Menu 7.6)*

Ce menu permet d'enregistrer des mémos vocaux. Un mémo vocal peut durer jusqu'à 30 secondes.

#### <span id="page-51-0"></span>**Enregistrement voix** *(Menu 7.6.1)*

- 1. Appuyez sur <**Enregistrer**> pour lancer l'enregistrement.
- 2. Parlez dans le microphone.
- 3. Lorsque vous appuyez sur <**Arrêter**>, ou lorsque le délai d'enregistrement est dépassé, les options suivantes s'affichent :
	- **Écouter** : permet d'écouter votre mémo.
	- • **Réenregistrer** : permet de réenregistrer le mémo.
	- **Enregistrer** : permet de sauvegarder le mémo.
- **Quitter** : permet d'annuler l'enregistrement et de quitter le menu **Memo vocal**.
- 4. Sélectionnez **Enregistrer** pour sauvegarder le mémo.
- 5. Entrez un nom pour le mémo et appuyez sur <**OK**>.

#### **Liste de mémos** *(Menu 7.6.2)*

Ce menu permet d'afficher la liste des mémos vocaux enregistrés. Sélectionnez un mémo à écouter.

Appuyez sur <**Options**> pour accéder aux options suivantes :

- **Lecture** : permet d'écouter votre mémo.
- •**Envoyer** : permet d'envoyer le mémo par MMS.
- •**Renommer** : permet de renommer le mémo.
- • **Informations** : permet d'afficher les propriétés du mémo.
- •**Supprimer** : permet de supprimer le mémo.

#### **Tout supprimer** *(Menu 7.6.3)*

Ce menu permet de supprimer tous les mémos enregistrés.

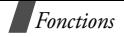

#### **État mémoire** *(Menu 7.6.4)*

Ce menu permet d'afficher la quantité de mémoire totale et l'espace utilisé par les mémos vocaux.

#### **Taux de change** *(Menu 7.7)*

Ce menu permet d'effectuer des conversions de devises.

- 1. Entrez le taux de change de la devise étrangère et appuyez sur <**OK**>.
- 2. Entrez le montant de la devise à convertir et appuyez sur <**OK**>.

Le montant saisi et le résultat de la conversion s'affichent.

#### **Répertoire** *(Menu 8)*

Vous pouvez enregistrer des numéros sur votre carte SIM ou dans la mémoire du téléphone. Même s'il s'agit de supports distincts, ils forment une entité unique appelée Répertoire.

Pour accéder à ce menu, appuyez sur <**Menu**> en mode veille et sélectionnez **Répertoire** ou appuyez sur <**Répert.**>.

#### <span id="page-52-0"></span>**Rechercher** *(Menu 8.1)*

Ce menu permet de rechercher un numéro dans le répertoire.

#### **Rechercher un contact**

- 1. Saisissez les premières lettres du nom recherché.
- 2. Sélectionnez le nom désiré dans la liste.
- 3. Appuyez sur [  $\rightarrow$  ] pour composer le numéro ou <sup>&</sup>lt;**Options**> pour accéder aux options.

#### <span id="page-52-3"></span>**Options du répertoire**

Lorsque vous affichez les informations relatives à un contact, appuyez sur <**Options**> pour accéder aux options suivantes :

- • **Coller** : permet de coller le numéro dans l'écran de numérotation.
- <span id="page-52-2"></span> **Modifier** : permet de modifier les informations du contact.
- • **Supprimer** : permet de supprimer le numéro du répertoire.
- <span id="page-52-1"></span>• **Copier** : permet de copier le numéro dans la mémoire du téléphone ou sur la carte SIM.
- **Groupe appel** : permet d'attribuer le numéro à un groupe d'appel.
- **Ajouter entrée** : permet d'ajouter un contact.

#### <span id="page-53-0"></span>**Nouvelle entrée** *(Menu 8.2)*

Ce menu permet d'ajouter un contact dans le répertoire.

#### **Enregistrement d'un contact dans la mémoire du téléphone**

- 1. Sélectionnez un type de numéro.
- 2. Sélectionnez **Téléphone**.
- 3. Entrez un nom et appuyez sur <**OK**>.
- 4. Entrez une numéro ou une adresse e-mail et appuyez sur <**Enreg.**>.
- 5. Pour modifier l'emplacement d'enregistrement du numéro, appuyez sur <**OK**>.

#### **Enregistrement d'un contact sur la carte SIM**

- 1. Sélectionnez un type de numéro.
- 2. Sélectionnez **SIM**.
- 3. Entrez un nom et appuyez sur <**OK**>.
- 4. Entrez un numéro et appuyez sur <**Enreg.**>.

5. Pour modifier l'emplacement d'enregistrement du numéro, appuyez sur <**OK**>.

#### **Rechercher groupe** *(Menu 8.3)*

Ce menu permet de rechercher des contacts dans les groupes d'appel.

- 1. Saisissez les premières lettres du nom de groupe.
- 2. Sélectionnez un groupe et appuyez sur <**Affich**>.
- 3. Sélectionnez le nom désiré.
- 4. Appuyez sur  $[\neg]$  pour composer le numéro ou <sup>&</sup>lt;**Options**> pour accéder aux options.

#### **Modifier groupe** *(Menu 8.4)*

Ce menu permet de modifier les propriétés des groupes d'appel.

Lorsque la liste des groupes est affichée, appuyez sur <sup>&</sup>lt;**Options**> pour accéder aux options suivantes :

- • **Sonnerie d'appel** : sélectionnez une sonnerie pour les appels provenant du groupe.
- **Tonalité SMS** : sélectionnez une sonnerie pour les messages provenant du groupe.

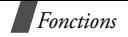

- **Dessin** : sélectionnez une icône pour les appels provenant du groupe.
- •**Nom de groupe** : saisissez le nom du groupe.

#### <span id="page-54-1"></span>**Vitesse numérotation** *(Menu 8.5)*

Ce menu permet d'attribuer huit numéros fréquemment utilisés aux touches 2 à 9 du clavier.

#### **Attribution d'un numéro à une touche**

- 1. Sélectionnez une touche (**2** à **9**). La touche **1** est réservée au numéro du serveur de la messagerie vocale.
- 2. Sélectionnez le nom désiré dans la liste.
- 3. Sélectionnez le numéro désiré.

#### **Gestion de la numérotation rapide**

Lorsqu'un raccourci est mis en surbrillance, appuyez sur <**Options**> pour accéder aux options suivantes :

- **Changer** : permet de modifier le numéro attribué à la touche.
- • **Supprimer** : permet de supprimer la configuration de la touche.
- • **Tout supprimer** : permet de supprimer la configuration de toutes les touches.
- **Numéro** : permet d'afficher le numéro attribué à la touche.

#### **Composition d'un numéro abrégé**

En mode veille, maintenez la touche de numérotation rapide correspondante enfoncée.

#### <span id="page-54-2"></span>**Tout supprimer** *(Menu 8.6)*

Ce menu permet de supprimer tous vos contacts.

- 1. Appuyez sur  $[i]$  pour sélectionner les emplacements à vider.
- 2. Appuyez sur <**Effacer**>.
- 3. Entrez le mot de passe du téléphone et appuyez sur <**OK**>.
- 4. Appuyez deux fois sur <**Oui**> pour confirmer la suppression.

#### <span id="page-54-0"></span>**État mémoire** *(Menu 8.7)*

Ce menu permet d'afficher la capacité du répertoire et le nombre d'entrées enregistrées.

#### <span id="page-55-1"></span>**SDN** *(Menu 8.8)*

Ce menu est uniquement disponible si votre carte SIM prend en charge la fonction SDN (numéros spéciaux). Il permet d'afficher la liste des numéros spéciaux (services d'urgence, renseignements, messagerie vocale, par exemple) attribués par votre opérateur.

Mettez le numéro souhaité en surbrillance et appuyez sur  $\langle$ **Appeler** $>$  ou  $[\n\blacktriangleright]$ .

#### **Réglages téléphone** *(Menu 9)*

Ce menu permet de personnaliser votre téléphone. Vous pouvez également rétablir les réglages par défaut.

Pour accéder à ce menu, appuyez sur <**Menu**> en mode veille et sélectionnez **Réglages téléphone**.

#### <span id="page-55-0"></span>**Réglages affichage** *(Menu 9.1)*

Ce menu permet de modifier les réglages de l'affichage et du témoin réseau.

#### **Fond d'écran** *(Menu 9.1.1)*

Vous pouvez modifier le fond d'écran et l'affichage du texte en mode veille.

- • **Liste des fonds d'écran** : permet de sélectionner un fond d'écran.
- **Affichage du texte** : permet d'activer ou non l'affichage de la date et de l'heure.
- **Couleur du texte** : permet de sélectionner la couleur du texte.

#### **Verrouillage clavier automatique** *(Menu 9.1.2)*

Cette fonction permet de verrouiller le clavier du téléphone pour éviter toute pression accidentelle des touches.

Ce menu permet d'indiquer si cette fonction doit être activée automatiquement au bout d'un certain délai, ou manuellement en maintenant  $[\ast]$  enfoncée.

#### **Contraste** *(Menu 9.1.3)*

Vous pouvez régler la luminosité de l'écran en fonction des conditions ambiantes.

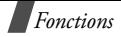

#### <span id="page-56-3"></span>**Rétroéclairage** *(Menu 9.1.4)*

Vous pouvez modifier la durée du rétroéclairage et son délai d'activation.

- **Normal** : sélectionnez le délai au bout duquel le rétroéclairage doit s'activer.
- **Faible** : sélectionnez le délai pendant lequel l'écran passe en mode d'économie d'énergie après la désactivation du rétroéclairage. Passé ce délai, l'écran s'éteint et l'horloge analogique s'affiche.

#### **Logo** *(Menu 9.1.5)*

Ce menu permet de remplacer le nom de votre opérateur par son logo.

#### **Couleur police numérotation** *(Menu 9.1.6)*

Ce menu permet de sélectionner la couleur des caractères qui s'affichent lorsque vous composez un numéro.

#### <span id="page-56-1"></span>**Message de bienvenue** *(Menu 9.2)*

Ce menu permet de saisir un message qui s'affichera lorsque vous allumerez le téléphone.

#### <span id="page-56-2"></span>**Numéro personnel** *(Menu 9.3)*

Ce menu permet de vérifier vos numéros personnels ou de leur attribuer un nom. Les modifications effectuées ici n'affectent pas les numéros d'abonné définis sur votre carte SIM.

#### <span id="page-56-0"></span>**Langue** *(Menu 9.4)*

Ce menu permet de sélectionner la langue d'affichage.

Si vous sélectionnez **Automatique**, la langue configurée sur la carte SIM est automatiquement utilisée.

#### <span id="page-56-4"></span>**Sécurité** *(Menu 9.5)*

Ce menu permet d'empêcher toute utilisation non autorisée de votre téléphone à l'aide de différents codes d'accès définis au niveau du téléphone luimême et de la carte SIM.

 $\triangledown$ 

Lorsqu'un code PIN ou PIN2 erroné est saisi trois fois de suite, la carte SIM est bloquée. Pour la débloquer, vous devez saisir votre code PUK ou PUK2. Ces codes sont fournis par votre opérateur.

#### <span id="page-57-3"></span>**Vérifier PIN** *(Menu 9.5.1)*

Le code PIN (Personal Identification Number, numéro d'identification personnel), composé de 4 à 8 chiffres, interdit l'utilisation de votre carte SIM par des personnes non autorisées. Lorsque cette fonction est activée, vous devez saisir votre code PIN chaque fois que vous allumez votre téléphone.

#### <span id="page-57-4"></span>**Changer PIN** *(Menu 9.5.2)*

Ce menu permet de modifier votre code PIN. Cette fonction permet de modifier le code PIN courant, sous réserve que la fonction de vérification du code PIN soit activée.

#### <span id="page-57-2"></span>**Verrouiller téléphone** *(Menu 9.5.3)*

Cette fonction empêche toute utilisation non autorisée de votre téléphone.

Une fois activée, vous devez saisir un mot de passe de 4 à 8 chiffres chaque fois que vous allumez votre téléphone.

Le mot de passe par défaut est **00000000**. Pour changer le mot de passe, utilisez le menu **Changer mot de passe**.

#### <span id="page-57-6"></span><span id="page-57-0"></span>**Changer mot de passe** *(Menu 9.5.4)*

Ce menu permet de modifier le mot de passe de votre téléphone. Le mot de passe par défaut est **00000000**.

#### <span id="page-57-5"></span>**Confidentiel** *(Menu 9.5.5)*

Ce menu permet d'interdire l'accès à différents contenus, tels que les MMS, les mémos vocaux, les images et les sonneries.

- 1. Appuyez sur  $[i]$  pour sélectionner les éléments à protéger.
- 2. Appuyez sur <**OK**> pour protéger les éléments sélectionnés.
- 3. Entrez le mot de passe du téléphone et appuyez sur <**OK**>.

Pour pouvoir accéder à un élément protégé, vous devez saisir le mot de passe du téléphone.

#### <span id="page-57-1"></span>**Verrouiller SIM** *(Menu 9.5.6)*

Cette fonction permet de programmer votre téléphone pour qu'il fonctionne uniquement avec la carte SIM installée. Pour ce faire, vous devez définir un code de verrouillage de la carte SIM. Vous devrez saisir ce code pour pouvoir utiliser une carte SIM différente.

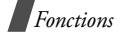

#### <span id="page-58-1"></span>**Mode FDN** *(Menu 9.5.7)*

Le mode FDN, s'il est pris en charge par votre carte SIM, permet de restreindre vos appels sortants à un nombre limité de numéros de téléphone. Lorsque cette fonction est activée, seuls les numéros enregistrées dans la carte SIM sont joignables. Pour utiliser cette fonction, vous devez saisir votre code PIN2.

#### <span id="page-58-0"></span>**Changer PIN2** *(Menu 9.5.8)*

Cette fonction, si elle est prise en charge par votre carte SIM, permet de modifier votre code PIN2.

#### **Réglages supplémentaires** *(Menu 9.6)*

Ce menu permet de configurer les options de rappel automatique et de réponse.

- <span id="page-58-2"></span> **Rappel auto.** : le téléphone effectue jusqu'à dix tentatives de rappel d'un numéro après un appel infructueux.
- <span id="page-58-4"></span>• **Toutes touches** : vous pouvez répondre à un appel en appuyant sur n'importe quelle touche, à l'exception de  $\lceil \mathcal{R} \rceil$  ou de <**Refuser**>.

Lorsque cette option est désactivée, vous devez appuyez sur [  $\bigcap$  ] ou <**Accept.**> pour répondre à un appel.

#### **Raccourci** *(Menu 9.7)*

En mode veille, vous pouvez utiliser les touches de navigation pour accéder directement à un menu. Ce menu permet de modifier la configuration des raccourcis.

- 1. Sélectionnez la touche à utiliser comme touche de raccourci.
- 2. Sélectionnez le menu à associer à cette touche.

#### <span id="page-58-3"></span>**Réinitialiser réglages** *(Menu 9.8)*

Cette fonction permet de restaurer les réglages par défaut du téléphone.

Entrez le mot de passe du téléphone (de 4 à 8 caractères) et appuyez sur <**OK**>.

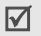

Le mot de passe par défaut est **00000000**. Vous pouvez le modifier.  $\triangleright$  [p. 55](#page-57-0)

### *Dépannage*

Avant de contacter le service après-vente, effectuez les vérifications suivantes. Elles pourront vous faire gagner du temps et vous économiserez un appel inutile.

#### **Lorsque vous allumez votre téléphone, les messages suivants peuvent s'afficher :**

"Insérer carte SIM"

• Vérifiez que la carte SIM est correctement installée.

"Verrouillé Entrer mot de passe"

 La fonction de verrouillage du téléphone est activée. Vous devez saisir le mot de passe du téléphone pour pouvoir vous en servir.

"Entrer PIN"

- Vous utilisez votre téléphone pour la première fois. Vous devez saisir le code PIN fourni avec la carte SIM.
- La fonction de vérification du code PIN est activée. Vous devez saisir le code PIN chaque fois que vous allumez votre téléphone. Pour désactiver cette fonction, utilisez le menu **Vérifier PIN**.

"Entrer PUK"

• Un code PIN incorrect a été saisi trois fois de suite et le téléphone est à présent bloqué. Entrez le code PUK fourni par votre opérateur de réseau.

#### **Les messages "Aucun service", "Echec réseau" ou "Non accompli" s'affichent.**

- La connexion au réseau a été perdue. Il est possible que vous vous trouviez dans une zone de mauvaise réception. Déplacez-vous et effectuez une nouvelle tentative d'appel.
- Vous tentez d'accéder à une option pour laquelle vous n'avez pas souscrit d'abonnement auprès de votre opérateur. Contactez-le pour obtenir plus d'informations.

#### **Vous avez saisi un numéro, mais il n'a pas été composé.**

- Avez-vous appuyé sur  $\lceil \bigcirc \rceil$  ?
- Accédez-vous au réseau cellulaire approprié ?
- • Vous avez peut-être programmé une option d'interdiction d'appel sortant.

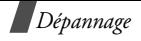

#### **Votre correspondant n'arrive pas à vous joindre.**

- Votre téléphone est-il allumé (avez-vous appuyé sur  $\lceil \sqrt{\ } \rceil$  pendant quelques secondes) ?
- •Accédez-vous au réseau cellulaire approprié ?
- Vous avez peut-être programmé une option d'interdiction d'appel sortant.

#### **Votre correspondant ne vous entend pas.**

- Avez-vous désactivé le microphone ?
- Avez-vous placé le téléphone suffisamment près de votre bouche ? Le microphone se trouve sur la partie inférieure du téléphone.

#### **Le téléphone commence à émettre des bips et le message "Batterie faible" clignote sur l'écran.**

 Le niveau de charge de la batterie est insuffisant. Vous devez la recharger.

#### **La qualité sonore de l'appel est médiocre.**

•Vérifiez l'indicateur de puissance du signal  $(T_{\text{null}})$ sur l'écran. Le nombre de barres indiquent la puissance du signal  $\left( \mathbb{T}_{\text{null}} \right)$  = maximum,

$$
T = minimum
$$

58

 Essayez de déplacer légèrement le téléphone ou de vous rapprocher d'une fenêtre si vous êtes dans un bâtiment.

#### **Aucun numéro n'est composé lorsque vous choisissez un contact du répertoire.**

- • Vérifiez que le numéro a été correctement enregistré en utilisant la fonction de recherche du répertoire.
- Réenregistrez le numéro, si nécessaire.

#### **Si ces vérifications ne vous permettent pas de résoudre le problème rencontré, réunissez les informations suivantes :**

- • le modèle et le numéro de série de votre téléphone ;
- •les détails de votre garantie ;
- une description précise du problème.

Contactez ensuite votre revendeur ou le service aprèsvente.

#### <span id="page-61-0"></span>*Informations relatives à la santé et à la sécurité*

#### **Informations sur la certification DAS**

Ce téléphone répond à toutes les réglementations européennes concernant l'exposition aux ondes radio. Votre téléphone mobile est un équipement destiné à émettre et à recevoir des ondes radio. Il a été conçu pour ne pas dépasser les limites d'exposition aux radiofréquences (RF) recommandées par le Conseil de l'Union européenne. Ces limites font partie d'un ensemble de directives complètes et fixent les niveaux d'exposition aux radiofréquences pour l'ensemble de la population. Ces directives ont été développées par des organismes scientifiques indépendants au travers d'une évaluation périodique des études réalisées. Les limites incluent une marge de sécurité importante afin de garantir la sécurité des personnes, quel que soit leur âge ou leur état de santé. L'exposition standard aux ondes émises par les téléphones mobiles est mesurée à l'aide d'une unité dénommée débit d'absorption spécifique (DAS). La valeur DAS limite recommandée par le Conseil de l'Union Européenne est de 2,0 W/kg.

La valeur DAS maximale autorisée pour ce modèle est de 0,348 W/kg.

Le débit d'absorption spécifique est mesuré dans des conditions normales d'utilisation, le téléphone émettant à son niveau de puissance maximum certifié dans toutes les bandes de fréquences testées. Dans la pratique, le niveau réel du DAS du téléphone est largement inférieur à ce niveau maximum. En effet, le téléphone est conçu pour fonctionner à plusieurs niveaux de puissance, mais n'utilise que le niveau minimal pour établir une liaison au réseau. En général, plus vous êtes prêt d'un relais, moins la puissance utilisée par le téléphone est élevée.

Avant qu'un téléphone ne soit commercialisé, sa conformité avec la directive européenne R&TTE doit être démontrée. Cette directive exige notamment que la santé et la sécurité de l'utilisateur et de toute autre personne soient garanties.

<sup>\*</sup> La limite DAS définie pour les téléphones mobiles grand public est de 2,0 watts/kilogramme (W/kg). Elle est mesurée sur un cube représentant dix grammes de tissus du corps humain. Cette limite intègre une marge de sécurité importante afin de garantir une sécurité maximale de l'utilisateur et de prendre en compte les variations pouvant intervenir lors des mesures. Les limites DAS peuvent varier en fonction des réglementations nationales et de la bande utilisée par le réseau.

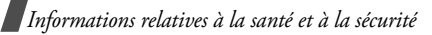

#### <span id="page-62-0"></span>**Précautions lors de l'utilisation des batteries**

- N'utilisez jamais de batterie ou de chargeur endommagé.
- Utilisez la batterie uniquement sur votre téléphone.
- • Si vous utilisez votre téléphone à proximité de la station de base du réseau, la puissance requise sera alors réduite. Les durées de conversation et de veille dépendent fortement de la puissance du signal sur le réseau cellulaire et des paramètres définis par l'opérateur.
- • Les durées de chargement des batteries dépendent du niveau de charge restant et du type de batterie et de chargeur utilisé. La batterie peut être chargée et déchargée des centaines de fois, mais elle s'usera petit à petit. Lorsque la durée de fonctionnement devient nettement plus courte que la normale, vous devez vous procurer une batterie neuve.
- • Lorsque le téléphone reste inutilisé pendant une durée prolongée, une batterie pleine se décharge toute seule.
- Utilisez uniquement des batteries Samsung et rechargez votre batterie exclusivement avec des chargeurs Samsung. Lorsque vous n'utilisez pas le chargeur, débranchez-le de la source d'alimentation. Ne laissez pas la batterie branchée sur un chargeur pendant plus d'une semaine, car une surcharge pourrait raccourcir sa durée de vie.
- Les températures extrêmes affecteront la capacité de charge de votre batterie : un refroidissement ou un réchauffement préalable sera alors vraisemblablement requis.
- Ne conservez pas la batterie dans un endroit chaud ou froid, vous risqueriez de réduire sa capacité et sa durée de vie. Essayez toujours de maintenir la batterie à température ambiante. Un téléphone dont la batterie est chaude ou froide peut rencontrer des difficultés de fonctionnement temporaires, même si la batterie est complètement chargée. Les batteries Li-ion sont particulièrement sensibles aux températures inférieures à 0 °C.
- • Ne court-circuitez pas la batterie. Un court-circuit accidentel peut survenir lorsqu'un objet métallique (pièce, trombone ou stylo) établit un contact direct entre les bornes + et - de la batterie (languettes métalliques situées à l'arrière de la batterie), par exemple lorsque vous transportez une batterie de rechange dans une poche ou un sac. Une mise en court-circuit des bornes peut endommager la batterie ou l'objet engendrant le court-circuit.
- • Jetez les batteries usagées en respectant la réglementation locale. Recyclez toujours les batteries. Ne jetez jamais de batteries au feu.

#### <span id="page-63-0"></span>**Sécurité routière**

Votre téléphone mobile vous permet de passer des communications vocales depuis quasiment n'importe où et à n'importe quel moment. En contrepartie, cette liberté exige une certaine responsabilité de la part de l'utilisateur.

Votre principale responsabilité lorsque vous êtes au volant est de conduire prudemment. Si vous utilisez votre téléphone mobile en voiture, veillez à respecter la réglementation en vigueur.

#### **Environnement de fonctionnement**

Respectez la législation spéciale en vigueur dans certains pays et éteignez toujours votre téléphone lorsque son utilisation est interdite ou lorsqu'elle peut provoquer des interférences ou un danger.

Lorsque vous reliez votre téléphone ou un accessoire à un autre équipement, lisez attentivement les consignes de sécurité indiquées dans son mode d'emploi. Ne reliez pas deux produits incompatibles entre eux.

Comme pour tout appareil de transmission radio mobile, afin de garantir une performance et une sécurité optimales, il est recommandé d'utiliser le téléphone comme un combiné classique (écouteur plaqué sur l'oreille, antenne orientée vers le haut).

#### **Équipements électroniques**

La plupart des équipements électroniques modernes sont munis d'un blindage contre les radiofréquences (RF). Cependant, il est possible que certains de ces équipements ne soient pas protégés contre les signaux émis par votre téléphone. Contactez le fabricant de l'équipement concerné.

*Informations relatives à la santé et à la sécurité*

#### **Stimulateurs cardiaques**

Les fabricants de stimulateurs cardiaques recommandent un espacement minimum de 15 cm entre le téléphone et le stimulateur afin d'éviter tout problème de fonctionnement de ce dernier. Cette recommandation est conforme aux études menées par les organismes indépendants et les recommandations du programme américain de recherche sur les technologies de téléphonie mobile (Wireless Technology Research). Si vous pensez que le fonctionnement du stimulateur est perturbé par le téléphone, éteignez ce dernier immédiatement.

#### **Prothèses auditives**

Certains téléphones mobiles numériques peuvent perturber le fonctionnement de certaines prothèses auditives. Si tel est le cas, contactez le fabricant de votre prothèse.

#### **Autres équipements médicaux**

Si vous utilisez un autre équipement médical, contactez son fabricant pour vous assurer qu'il est parfaitement protégé contre les radiofréquences.

Vous pouvez également obtenir ces informations auprès de votre médecin.

Éteignez votre téléphone dans les locaux médicaux chaque fois que la signalétique vous le demande.

#### **Véhicules**

Les radiofréquences peuvent perturber le fonctionnement des systèmes électroniques mal installés ou non blindés des véhicules à moteur. Contactez votre revendeur ou le constructeur pour obtenir plus d'informations sur les équipements d'origine et sur ceux ayant pu être ajoutés ultérieurement sur votre véhicule.

#### **Zones signalisées**

Éteignez votre téléphone dans tous les locaux où la signalétique vous le demande.

#### **Atmosphères potentiellement explosives**

Éteignez votre téléphone dans les zones présentant des risques d'explosions et respectez la signalétique et les instructions fournies. Une étincelle pourrait provoquer une explosion et causer des dommages corporels graves, voire mortels.

Il est impératif d'éteindre le téléphone dans les stationsservice. Il est également recommandé de suivre les restrictions concernant l'utilisation d'équipements radio dans les dépôts de carburants (zones de stockage et de distribution), les usines chimiques et tous les lieux où des opérations de mise à feu sont en cours.

Les zones présentant une atmosphère potentiellement explosive sont en principe clairement signalées, mais ce <sup>n</sup>'est pas toujours le cas. Ces zones incluent notamment les ponts inférieurs des navires, les usines de transfert ou de stockage de produits chimiques, les véhicules fonctionnant au GPL (butane ou propane, par exemple), les lieux dont l'air contient des produits chimiques ou des particules, tels que de la poussière de céréales ou de métal, ainsi que toutes les zones où vous devez normalement éteindre le moteur de votre véhicule.

#### <span id="page-65-0"></span>**Appels d'urgence**

Ce téléphone, comme tout autre téléphone cellulaire, utilise des signaux radio, des réseaux cellulaires et filaires, ainsi que des fonctions programmées par l'utilisateur qui ne peuvent pas garantir une connexion dans toutes les situations. Par conséquent, ne vous reposez pas exclusivement sur votre téléphone cellulaire pour les appels d'urgence ou autres appels importants (service d'aide médicale d'urgence, par exemple).

Pour l'émission ou la réception d'appels, le téléphone doit être allumé et se trouver dans une zone de service fournissant une puissance de signal cellulaire adéquate. Il est possible que les appels d'urgence n'aboutissent pas sur tous les réseaux de téléphones cellulaires ou lorsque certains services réseau et/ou fonctions téléphoniques sont utilisés. Pour plus d'informations, contactez votre opérateur.

Pour passer un appel d'urgence :

- 1. Allumez votre téléphone.
- 2. Composez le numéro d'urgence local. Les numéros d'urgence diffèrent selon les pays.
- 3. Appuyez sur  $\lceil \bigcirc \rceil$ .

Si certaines fonctions sont activées (interdiction d'appel, etc.), désactivez-les avant de passer votre appel.

#### *Informations relatives à la santé et à la sécurité*

Reportez-vous au mode d'emploi du téléphone et contactez votre opérateur.

#### **Autres informations relatives à la sécurité**

- L'installation ou la réparation du téléphone dans un véhicule doit être confiée uniquement à un technicien qualifié. Une installation défectueuse ou une réparation incorrecte peut s'avérer dangereuse et annuler toute clause de garantie applicable à l'appareil.
- Vérifiez régulièrement que tous les équipements cellulaires présents dans votre véhicule sont montés et fonctionnent correctement.
- • N'entreposez pas ou ne transportez pas de liquides inflammables, de gaz ou de matériaux explosifs dans le même habitacle que le téléphone, ses composants ou accessoires.
- Pour les possesseurs de véhicules équipés d'un airbag, <sup>n</sup>'oubliez pas que le déclenchement de ce dernier est très violent. Ne placez pas d'objets, y compris un équipement téléphonique fixe ou mobile, au-dessus de l'airbag ou dans sa zone de déploiement. Si l'équipement téléphonique n'est pas correctement installé, le déclenchement de l'airbag pourraient occasionner des blessures graves sur le conducteur.
- Éteignez votre téléphone cellulaire en avion. L'utilisation de ce type de téléphone en avion est illégale et peut s'avérer dangereuse pour le fonctionnement de l'avion.
- Pour le contrevenant, le non-respect de ces instructions peut aboutir à la suspension ou à l'interdiction d'abonnement à des services téléphoniques cellulaires, à des poursuites, voire aux deux actions combinées.

#### <span id="page-66-0"></span>**Entretien et réparation**

Votre téléphone est un appareil de haute technologie qui doit être utilisé avec soin. Veuillez respectez les consignes ci-dessous pour satisfaire aux obligations liées à la garantie et profiter de votre téléphone pendant de nombreuses années.

- Conservez le téléphone, ses pièces et accessoires hors de portée des enfants.
- Entreposez l'appareil dans un endroit sec. L'eau, l'humidité et les liquides contenant des minéraux corrodent les circuits électroniques.
- • Ne touchez pas le téléphone avec les mains humides. Vous risqueriez de recevoir une décharge électrique ou d'endommager le téléphone.
- • N'utilisez pas et n'entreposez pas le téléphone dans des zones poussiéreuses et encrassées car ses composants pourraient être endommagés.
- • N'entreposez pas le téléphone dans des zones chaudes. Des températures élevées peuvent réduire la durée de vie des composants électroniques, endommager la batterie et déformer ou faire fondre certains plastiques.
- • N'entreposez pas le téléphone dans des zones froides. Lorsque votre appareil retrouve une température normale, de la condensation susceptible d'endommager les circuits électroniques peut se former à l'intérieur du téléphone.
- • Évitez de laisser tomber, de heurter et de secouer le téléphone. Un choc peut endommager les circuits internes.
- • N'utilisez pas de produits chimiques corrosifs, de solvants de nettoyage ou de détergents puissants pour nettoyer l'appareil. Essuyez-le avec un chiffon doux légèrement imbibé d'eau savonneuse tiède.
- • N'appliquez aucun produit de type peinture sur le téléphone. La peinture pourrait bloquer les pièces mobiles de l'appareil et empêcher son fonctionnement normal.
- Ne placez pas le téléphone dans ou sur des appareils de chauffage, tels qu'un four à micro-ondes, un poêle ou un radiateur. Il risque d'exploser en cas de surchauffe.
- Utilisez uniquement l'antenne de rechange fournie ou, à défaut, une antenne agréée par Samsung. L'utilisation d'une antenne non agréée ou des modifications dans son système de fixation pourrait endommager le téléphone et constituer une violation des réglementations en vigueur sur les équipements radio.
- • En cas de fonctionnement incorrect du téléphone, de la batterie, du chargeur ou de l'un des accessoires, rapportez-le au service après-vente le plus proche. Des techniciens vous aideront alors à résoudre le problème et effectueront, si nécessaire, la réparation de l'appareil.

#### *Index*

#### **A**

 [Accusé de réception,](#page-42-0)  message • 40 Affichage [réglages • 53](#page-55-0) [Alarme • 31](#page-33-0)Appels [de conférence • 25](#page-27-0)[d'urgence • 63](#page-65-0) [émis • 27](#page-29-0)[en absence • 27](#page-29-1) [interdiction • 29](#page-31-0) [internationaux • 22](#page-24-1)[mise en attente • 24](#page-26-0) [rappel • 22](#page-24-0) [reçus • 27](#page-29-2) [rejet • 23](#page-25-0) [réponse • 23](#page-25-1) [signal • 30](#page-32-0)

#### **B**

 Batterie[chargement • 7](#page-9-0) [consignes • 60](#page-62-0) [indicateur de charge • 8](#page-10-0) [Bip durée d'appel • 33](#page-35-0)

**B** *(suite)* **Blocage** [carte SIM • 55](#page-57-1) [téléphone • 55](#page-57-2) Boîte d'émission, messages [MMS • 38](#page-40-0) [SMS • 34](#page-36-0) Boîte de réception, messages [MMS • 37](#page-39-0)[SMS • 33](#page-35-1)

#### **C**

[Calculatrice • 48](#page-50-1) [Caractères, saisie • 19](#page-21-0) Carte SIM [blocage • 55](#page-57-1) [insertion • 7](#page-9-1)Code PIN [blocage • 55](#page-57-3) [modification • 55](#page-57-4) [Code PIN2, modification • 56](#page-58-0) [Conférence téléphonique • 25](#page-27-1) [Confidentialité • 55](#page-57-5)[Coûts des appels • 28](#page-30-0)

#### **D**

 [Dernier numéro, rappel • 22](#page-24-0) Désactivation [microphone • 24](#page-26-1) [son du clavier • 24](#page-26-2)[Durée des appels • 27](#page-29-3)

#### **E**

 Écran[présentation • 10](#page-12-0) **Enregistrement** [mémos vocaux • 49](#page-51-0)État de la mémoire [fichiers téléchargés • 45](#page-47-0) [messages • 40](#page-42-1) [répertoire • 52](#page-54-0)

#### **F**

[Fuseaux horaires • 46](#page-48-0)

#### **I**

[Icônes, description • 10](#page-12-1) [Images, téléchargées • 45](#page-47-1) [Indicateur de batterie](#page-10-0) déchargée • 8 [Interdiction, appels • 29](#page-31-0) [Internet • 42](#page-44-0)

#### **J**[Jeux • 44](#page-46-0)

[Langue, sélection • 54](#page-56-0) [Loisirs • 41](#page-43-0)

#### **M**

**L**

 Marche/arrêt[microphone • 24](#page-26-1) [téléphone • 8](#page-10-1) [Mélodie de mise en](#page-34-0) marche/arrêt • 32Mémos vocauxenreg[istrement • 49](#page-51-0) [Messagerie vocale • 36](#page-38-0) Messages [accueil • 54](#page-56-1)[CB • 36](#page-38-1) [information • 36](#page-38-1)MMS • 37 [SMS • 33](#page-35-2)[vocaux • 36](#page-38-0) [web • 41](#page-43-1)

*Index* 

**M** *(suite)* Messages envoyés [MMS • 37,](#page-39-0) [38](#page-40-0) [SMS • 34](#page-36-0)Messages préenregistrés [MMS • 38](#page-40-1) [SMS • 35](#page-37-0)[Mise en attente, appel • 24](#page-26-3) MMS[affichage • 37,](#page-39-0) [38](#page-40-0) [configuration • 40](#page-42-2) [création/envoi • 38](#page-40-2)[suppression • 38](#page-40-3) Mode[ABC, saisie de texte • 19](#page-21-1) FDN (Fixed [Dial Number\) • 56](#page-58-1) [saisie de texte,](#page-21-2)  modification • 19Mot de passe [interdiction d'appel • 29](#page-31-1) [téléphone • 55](#page-57-6) **N**

 [Navigateur WAP • 42](#page-44-0) [accès • 42](#page-44-0)[cache, vider • 44](#page-46-1) [favoris • 42](#page-44-1)

**N** *(suite)* Noms[recherche • 50](#page-52-0)[saisie • 19](#page-21-0)Numéro enreg[istrement • 51](#page-53-0) [personnel • 54](#page-56-2) recherche/ [composition • 22](#page-24-2) [Numérotation rapide • 52](#page-54-1) **O** [Organiseur • 45](#page-47-2) **P** [Présentation du numéro • 30](#page-32-1)**R** Rappel [automatique • 56](#page-58-2)

[manuel • 22](#page-24-0) Réinitialisation [du téléphone • 56](#page-58-3) Répertoire [copie • 50](#page-52-1) [modification • 50](#page-52-2) [numérotation rapide • 52](#page-54-1) [options • 50](#page-52-3) [suppression • 52](#page-54-2)

**R** *(suite)* Réponse [appel • 23](#page-25-1) [deuxième appel • 25](#page-27-2) [Rétroéclairage, durée • 54](#page-56-3) [Réveil • 46](#page-48-0)

#### **S**

 [SDN \(Service Dialling](#page-55-1)  Numbers) • 53 Sécurité [appels • 54](#page-56-4) [consignes • 3](#page-2-0) [informations • 59](#page-61-0)[routière • 61](#page-63-0)Sélection [bande • 31](#page-33-1) [réseau • 30](#page-32-2)Serveur de messager[ie vocale • 36](#page-38-2) [Services réseau • 28](#page-30-1)Signal  $\cdot$  32 [Signal d'appel • 30](#page-32-0) SMS[affichage • 33,](#page-35-3) [34](#page-36-0) [création/envoi • 34](#page-36-1)Son[message • 32](#page-34-1)

**S** *(suite)* Son du clavier [envoi • 24](#page-26-2) [réglage • 32](#page-34-2) [Sonneries • 31](#page-33-2)téléchargées · 45 [tonalité • 31](#page-33-3) [volume • 31](#page-33-4)Suppression [compteurs d'appels • 26](#page-28-0) [MMS • 37,](#page-39-1) [38](#page-40-3) [répertoire • 52](#page-54-2) [SMS • 33,](#page-35-4) [34](#page-36-2)

#### **T**

 Téléphone [affichage • 10](#page-12-2) [blocage • 55](#page-57-2) entretien et [réparation • 64](#page-66-0) [icônes • 10](#page-12-2) [inventaire • 6](#page-8-0) [marche/arrêt • 8](#page-10-1) [réinitialisation • 56](#page-58-3)[Texte, saisie • 19](#page-21-0)

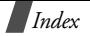

**T** *(suite)* Tonalité [clavier • 32](#page-34-2) [connexion • 33](#page-35-5) [marche/arrêt • 32](#page-34-0)[sonnerie • 31](#page-33-3) [supplémentaire • 32](#page-34-3) [Tonalités DTMF, envoi • 24](#page-26-4) [Touches, description • 9](#page-11-0) [Toutes touches • 56](#page-58-4)

# Déclaration de conformité (R&TTE) **Déclaration de conformité (R&TTE)**

# Pour l'appareil suivant : *Pour l'appareil suivant :*

Téléphone cellulaire Téléphone cellulaire GSM900/GSM1800/GSM1900 006LMS5/008LWS5/006MS5

(nom de produit) (nom de produit)

SGH-C210 SGH-C210

(numéro de (numéro de modèle) modèle)

## Fabriqué par : *Fabriqué par :*

350 Samsung Electronics Co., Ltd, 94-1, Imsoo-Dong, Gumi City, Kyung-Buk, Korea Samsung Electronics Co., Ltd, 94-1, Imsoo-Dong, Gumi City, Kyung-Buk, Korea, 730- 730-

(nom d'usine, adresse (nom d'usine, adresse\*)

sur lequel porte cette déclaration, s'avère conforme aux normes suivantes : **sur lequel porte cette déclaration, s'avère conforme aux normes suivantes :**

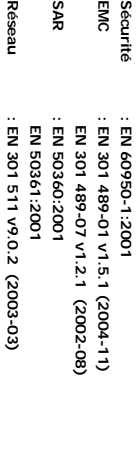

Le téléphone SGH-C210 a été testé et s'est avéré conforme aux normes<br>relatives à l'émission de fréquences radio. En outre, nous déclarons que cet<br>appareil répond à la Directive 1999/5/EC. **appareil répond à la Directive 1999/5/EC. relatives à l'émission de fréquences radio. En outre, nous déclarons que cet Le téléphone SGH-C210 a été testé et s'est avéré conforme aux normes** 

de l'organisme suivant : reprise a l'alinéa IV de la directive 1999/5/5/EC, a été conduite sous le contrôle La procédure de déclaration de conformité définie dans l'article 10, puis **de l'organisme suivant : reprise à l'alinéa La procédure de déclaration de conformité définie dans l'article 10, puis**  IV **de la directive 1999/5/EC, a été conduite sous le contrôle** 

Numéro d'identification : 0168 **Numéro d'identification : 0168** Walton-on-Thames, Surrey, KT12 2TD, UK **Walton-on-Thames, Surrey, KT12 2TD, UK**  BABT, Balfour House, Churchfield Road, **BABT, Balfour House, Churchfield Road,** 

**CE0168** 

Documentation technique détenue par : **Documentation technique détenue par :**

Samsung Electronics QA Lab Samsung Electronics QA Lab.

et disponible sur demande.<br>(Représentant agréé dans l'Union Européenne) *(Représentant agréé dans l'Union Européenne)* **et disponible sur demande.**

2005. 04. 20 2005. 04. 20 Yateley, Hampshire, GU46 6GG, UK Yateley, Hampshire, GU46 6GG, UK Blackbushe Business Park, Saxony Way, Blackbushe Business Park, Saxony Way, Samsung Electronics Euro QA Lab Samsung Electronics Euro QA Lab.

**Yong-Sang Park / Directeur général** δ.  $\hat{z}$ g

(lieu et date de parution)

Yong-Sang Park / Directeur général

(lieu et date de parution) (nom et signature du responsable dûment habilité) (nom et signature du responsable dûment habilité)

**\* Cette adresse n'est pas l'adresse du centre de service Samsung. Pour obtenir**  Cette adresse n'est pas l'adresse du centre de service Samsung. Pour obtenir<br>Cette adresse n'est pas l'adresse du centre de service Samsung. Pour obtenir<br>garantie ou contactez votre revendeur. **garantie ou contactez votre revendeur. l'adresse ou le numéro du centre de service Samsung, reportez-vous à la carte de**